# $\frac{d\ln\ln}{d}$

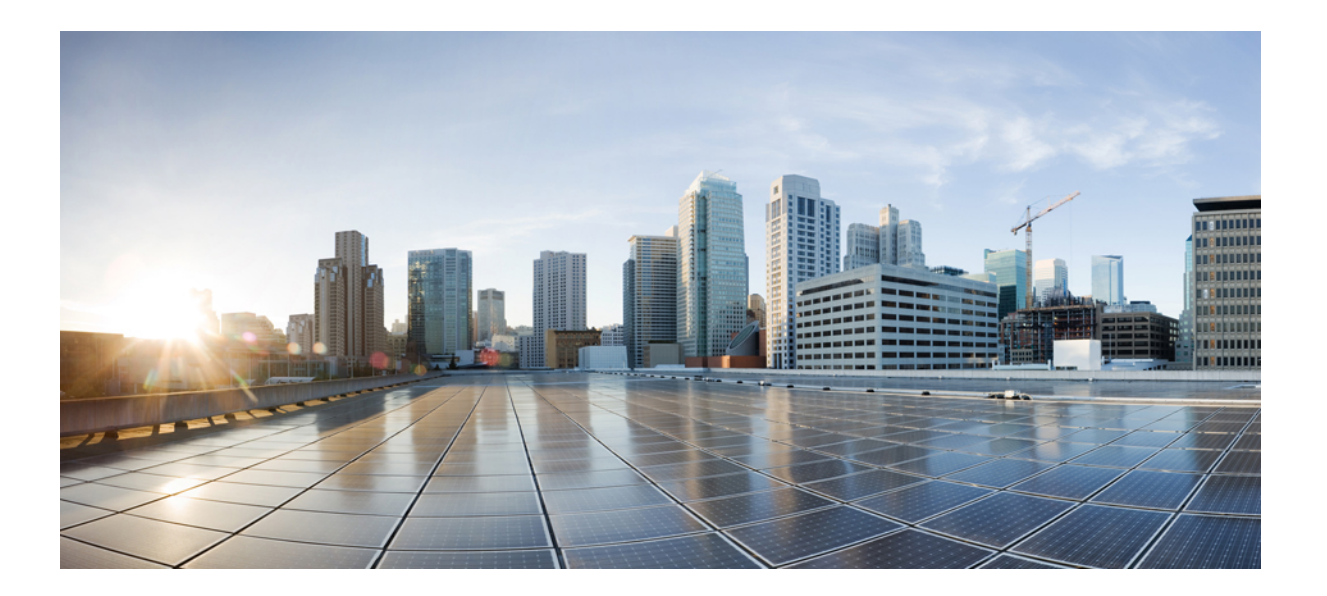

## **Firepower REST API** 快速入门指南,版本 **6.2.2**

首次发布日期**:** 2017 年 09 月 05 日 上次修改日期**:** 年 月 日

#### **Americas Headquarters**

Cisco Systems, Inc. 170 West Tasman Drive San Jose, CA 95134-1706 USA http://www.cisco.com Tel: 408 526-4000 800 553-NETS (6387) Fax: 408 527-0883

本手册中有关产品的规格和信息如有更改,恕不另行通知。本手册中的所有声明、信息和建议均准确可靠,但我们不为其提供任何明示或暗示的担保。用户必须承担使用 产品的全部责任。

随附产品的软件许可和有限担保在随产品一起提供的信息包中提供,且构成本文的一部分。如果您无法找到软件许可或有限担保,请与思科代表联系获取副本。

思科所采用的 TCP 报头压缩是加州大学伯克利分校 (UCB) 开发的一个程序的改版,是 UCB 的 UNIX 操作系统公共域版本的一部分。保留所有权利。版权所有 © 1981, 加 州大学董事会。

无论本手册中是否有任何其他保证,这些供应商的所有文档文件和软件均按"原样"提供,并可能包含缺陷。思科和上面所提及的供应商拒绝所有明示或暗示保证,包括 (但不限于)适销性、特定用途适用性和无侵权保证,或者因买卖或使用以及商业惯例所引发的保证。

在任何情况下,对于任何间接、特殊、连带发生或偶发的损坏,包括(但不限于)因使用或无法使用本手册而导致的任何利润损失或数据损失或损坏,思科及其供应商概 不负责,即使思科及其供应商已获知此类损坏的可能性也不例外。

本文档中使用的任何互联网协议 (IP) 地址和电话号码并非实际地址和电话号码。本文档中所含的任何示例、命令显示输出、网络拓扑图和其他图形仅供说明之用。说明性 内容中用到的任何真实 IP 地址或电话号码纯属巧合,并非有意使用。

思科和思科徽标是思科和/或其附属公司在美国和其他国家/地区的商标或注册商标。要查看思科商标列表,请访问此网址: <http://www.cisco.com/go/trademarks>。 文中提及的第三方商标为其相应所有者的财产。"合作伙伴"一词的使用并不意味着思科和任何其他公司之间存在合作伙伴关系。(1110R)

© 2017 Cisco Systems, Inc. All rights reserved.

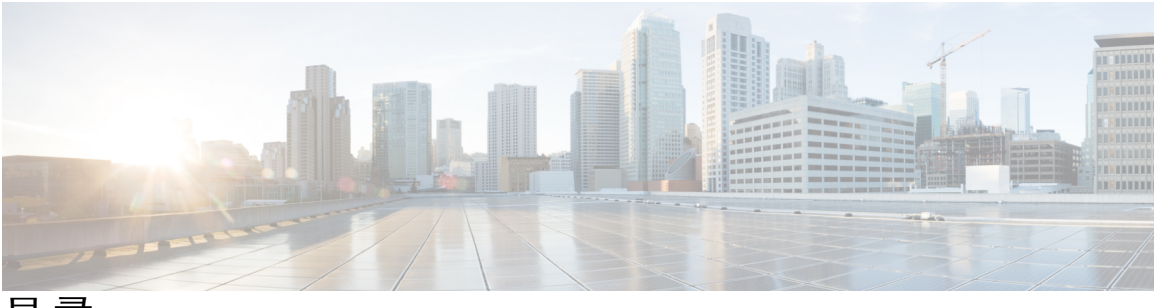

目录

#### 关于 **[Firepower](#page-10-0) REST API 1**

关于 [Firepower](#page-10-1) REST API **1**

启用 [REST](#page-10-2) API **1**

[最佳实践](#page-11-0) **2**

#### 关于 **API** [管理器](#page-12-0) **3**

关于 API [管理器](#page-12-1) **3**

对 API [管理器进行身份验证](#page-12-2) **3**

登录 API [管理器](#page-12-3) **3**

[设置域](#page-13-0) **4**

[获取示例代码](#page-13-1) **4**

[获取代码示例](#page-14-0) **5**

[查看](#page-14-1) API 参数 **5**

#### [连接客户端](#page-16-0) **7**

从 REST API [客户端进行身份验证](#page-16-1) **7**

[请求身份验证令牌](#page-17-0) **8**

[刷新身份验证令牌](#page-18-0) **9**

#### **REST API** [中的对象](#page-20-0) **11**

- [请求结构](#page-20-1) **11**
- [批量规则发送](#page-22-0) **13**
- [响应结构](#page-23-0) **14**
- [速率限制](#page-25-0) **16**
- [负载限制](#page-25-1) **16**

[审核服务](#page-25-2) **16**

GET [审核记录](#page-25-3) **16**

#### [部署服务](#page-26-0) **17**

Г

GET [deployabledevices](#page-26-1) **17**

POST [deploymentrequests](#page-26-2) **17**

[设备组服务](#page-26-3) **17** DELETE [devicegrouprecords](#page-26-4) **17** PUT [devicegrouprecords](#page-26-5) **17** POST [devicegrouprecords](#page-27-0) **18** GET [devicegrouprecords](#page-27-1) **18** [设备服务](#page-27-2) **18** DELETE [devicerecords](#page-27-3) **18** PUT [devicerecords](#page-27-4) **18** POST [devicerecords](#page-27-5) **18** GET [devicerecords](#page-28-0) **19** PUT [fpphysicalinterfaces](#page-28-1) **19** GET [fpphysicalinterfaces](#page-28-2) **19** DELETE [fplogicalinterfaces](#page-28-3) **19** PUT [fplogicalinterfaces](#page-29-0) **20** POST [fplogicalinterfaces](#page-29-1) **20** GET [fplogicalinterfaces](#page-29-2) **20** [DELETE](#page-29-3) inlinesets **20** PUT [inlinesets](#page-30-0) **21** POST [inlinesets](#page-30-1) **21** GET [inlinesets](#page-30-2) **21** GET [staticroutes](#page-30-3) **21** DELETE [ipv4staticroutes](#page-31-0) **22** PUT [ipv4staticroutes](#page-31-1) **22** POST [ipv4staticroutes](#page-31-2) **22** GET [ipv4staticroutes](#page-31-3) **22** DELETE [ipv6staticroutes](#page-31-4) **22** PUT [ipv6staticroutes](#page-32-0) **23** POST [ipv6staticroutes](#page-32-1) **23** GET [ipv6staticroutes](#page-32-2) **23** DELETE [virtualswitches](#page-32-3) **23** PUT [virtualswitches](#page-32-4) **23** POST [virtualswitches](#page-33-0) **24** GET [virtualswitches](#page-33-1) **24**

GET [fpphysicalinterfaces](#page-33-2) **24**

GET [physicalinterfaces](#page-33-3) **24**

Г

PUT [physicalinterfaces](#page-34-0) **25**

GET [bridgegroupinterfaces](#page-34-1) **25**

POST [bridgegroupinterfaces](#page-34-2) **25**

PUT [bridgegroupinterfaces](#page-34-3) **25**

DELETE [bridgegroupinterfaces](#page-35-0) **26**

GET [redundantinterfaces](#page-35-1) **26**

POST [redundantinterfaces](#page-35-2) **26**

PUT [redundantinterfaces](#page-35-3) **26**

DELETE [redundantinterfaces](#page-35-4) **26**

GET [etherchannelinterfaces](#page-36-0) **27**

POST [ethernetchannelinterfaces](#page-36-1) **27**

PUT [ethernetchannelinterfaces](#page-36-2) **27**

DELETE [ethernetchannelinterfaces](#page-36-3) **27**

GET [subinterfaces](#page-37-0) **28**

POST [subinterfaces](#page-37-1) **28**

PUT [subinterfaces](#page-37-2) **28**

DELETE [subinterfaces](#page-37-3) **28**

GET [fpinterfacestatistics](#page-37-4) **28**

#### [智能服务](#page-38-0) **29**

POST [collections](#page-38-1) **29** POST [discoveryinfo](#page-38-2) **29** GET [element](#page-38-3) **29** [DELETE](#page-38-4) incident **29** PUT [incident](#page-39-0) **30** GET [incident](#page-39-1) **30** PUT [indicator](#page-39-2) **30** GET [indicator](#page-39-3) **30** PUT [observable](#page-40-0) **31** GET [observable](#page-40-1) **31** PUT [settings](#page-40-2) **31** GET [settings](#page-40-3) **31** [DELETE](#page-40-4) source **31** PUT [source](#page-41-0) **32** POST [source](#page-41-1) **32**

GET [source](#page-41-2) **32**

#### [对象服务](#page-41-3) **32**

GET [anyprotocolportobjects](#page-41-4) **32**

GET [applicationcategories](#page-42-0) **33**

GET [applicationfilters](#page-42-1) **33**

GET [applicationproductivities](#page-42-2) **33**

GET [applicationrisks](#page-42-3) **33**

GET [applications](#page-43-0) **34**

GET [applicationtags](#page-43-1) **34**

GET [applicationtypes](#page-43-2) **34**

GET [continents](#page-43-3) **34**

GET [countries](#page-44-0) **35**

GET [endpointdevicetypes](#page-44-1) **35**

GET [geolocation](#page-44-2) **35**

[DELETE](#page-44-3) hosts **35**

PUT [hosts](#page-45-0) **36**

[POST](#page-45-1) hosts **36**

GET [hosts](#page-45-2) **36**

DELETE [icmpv4objects](#page-45-3) **36**

PUT [icmpv4objects](#page-45-4) **36**

POST [icmpv4objects](#page-46-0) **37**

GET [icmpv4objects](#page-46-1) **37**

DELETE [icmpv6objects](#page-46-2) **37**

PUT [icmpv6objects](#page-46-3) **37**

POST [icmpv6objects](#page-46-4) **37**

GET [icmpv6objects](#page-47-0) **38**

GET [isesecuritygrouptags](#page-47-1) **38**

GET [networkaddresses](#page-47-2) **38**

DELETE [networkgroups](#page-47-3) **38**

PUT [networkgroups](#page-48-0) **39**

POST [networkgroups](#page-48-1) **39**

GET [networkgroups](#page-48-2) **39**

[DELETE](#page-48-3) networks **39**

PUT [networks](#page-48-4) **39**

POST [networks](#page-49-0) **40**

GET [networks](#page-49-1) **40**

Π

PUT [portobjectgroups](#page-49-3) **40** POST [portobjectgroups](#page-49-4) **40** GET [portobjectgroups](#page-50-0) **41** GET [ports](#page-50-1) **41** DELETE [protocolportobjects](#page-50-2) **41** PUT [protocolportobjects](#page-50-3) **41** POST [protocolportobjects](#page-50-4) **41** GET [protocolportobjects](#page-51-0) **42** [DELETE](#page-51-1) ranges **42** PUT [ranges](#page-51-2) **42** POST [ranges](#page-51-3) **42** GET [ranges](#page-51-4) **42** GET [realms](#page-52-0) **43** GET [realmusergroups](#page-52-1) **43**

DELETE [portobjectgroups](#page-49-2) **40**

GET [realmusers](#page-52-2) **43**

GET [securitygrouptags](#page-53-0) **44**

DELETE [securityzones](#page-53-1) **44**

PUT [securityzones](#page-53-2) **44**

POST [securityzones](#page-53-3) **44**

GET [securityzones](#page-54-0) **45**

DELETE [slamonitors](#page-54-1) **45**

PUT [slamonitors](#page-54-2) **45**

POST [slamonitors](#page-54-3) **45**

GET [slamonitors](#page-54-4) **45**

GET [siurlfeeds](#page-55-0) **46**

GET [siurllists](#page-55-1) **46**

GET [tunneltags](#page-55-2) **46**

GET [urlcategories](#page-55-3) **46**

DELETE [urlgroups](#page-56-0) **47**

PUT [urlgroups](#page-56-1) **47**

POST [urlgroups](#page-56-2) **47**

GET [urlgroups](#page-56-3) **47**

[DELETE](#page-56-4) urls **47**

[PUT](#page-57-0) urls **48**

 $\mathbf I$ 

[POST](#page-57-1) urls **48**

[GET](#page-57-2) urls **48**

GET [variablesets](#page-57-3) **48**

DELETE [vlangrouptags](#page-58-0) **49**

PUT [vlangrouptags](#page-58-1) **49**

POST [vlangrouptags](#page-58-2) **49**

GET [vlangrouptags](#page-58-3) **49**

[DELETE](#page-58-4) vlantags **49**

PUT [vlantags](#page-59-0) **50**

POST [vlantags](#page-59-1) **50**

GET [vlantags](#page-59-2) **50**

#### [策略服务](#page-59-3) **50**

DELETE [accesspolicies](#page-59-4) **50**

PUT [accesspolicies](#page-60-0) **51**

POST [accesspolicies](#page-60-1) **51**

GET [accesspolicies](#page-60-2) **51**

DELETE [accessrules](#page-60-3) **51**

PUT [accessrules](#page-60-4) **51**

POST [accessrules](#page-61-0) **52**

GET [accessrules](#page-61-1) **52**

PUT [defaultactions](#page-61-2) **52**

GET [defaultactions](#page-61-3) **52**

GET [filepolicies](#page-62-0) **53**

DELETE [ftdnatpolicies](#page-62-1) **53**

PUT [ftdnatpolicies](#page-62-2) **53**

POST [ftdnatpolicies](#page-62-3) **53**

GET [ftdnatpolicies](#page-62-4) **53**

DELETE [autonatrules](#page-63-0) **54**

PUT [autonatrules](#page-63-1) **54**

POST [autonatrules](#page-63-2) **54**

GET [autonatrules](#page-63-3) **54**

DELETE [manualnatrules](#page-64-0) **55**

PUT [manualnatrules](#page-64-1) **55**

POST [manualnatrules](#page-64-2) **55**

GET [manualnatrules](#page-64-3) **55**

Г

GET [natrules](#page-64-4) **55** GET [intrusionpolicies](#page-65-0) **56** GET [snmpalerts](#page-65-1) **56** GET [syslogalerts](#page-65-2) **56** [策略分配服务](#page-66-0) **57** PUT [policyassignments](#page-66-1) **57** POST [policyassignments](#page-66-2) **57** GET [policyassignments](#page-66-3) **57** [状态服务](#page-66-4) **57** GET [taskstatuses](#page-66-5) **57** [系统信息](#page-67-0) **58** GET [serverversion](#page-67-1) **58** Firepower [威胁防御中可用的服务](#page-67-2) **58** GET [physicalinterfaces](#page-67-3) **58** PUT [fpphysicalinterfaces](#page-67-4) **58** GET [redundantinterfaces](#page-68-0) **59** GET [etherchannelinterfaces](#page-68-1) **59** GET [subinterfaces](#page-68-2) **59** GET [bridgegroupinterfaces](#page-68-3) **59** POST [bridgegroupinterfaces](#page-69-0) **60** PUT [bridgegroupinterfaces](#page-69-1) **60** DELETE [bridgegroupinterfaces](#page-69-2) **60** POST [devicerecords](#page-69-3) **60** PUT [devicerecords](#page-69-4) **60** GET [devicegrouprecords](#page-70-0) **61** DELETE [devicerecords](#page-70-1) **61** POST [devicegrouprecords](#page-70-2) **61** PUT [devicegrouprecords](#page-70-3) **61** GET [devicegrouprecords](#page-70-4) **61** DELETE [devicegrouprecords](#page-71-0) **62** POST [securityzones](#page-71-1) **62** PUT [securityzones](#page-71-2) **62** GET [securityzones](#page-71-3) **62** DELETE [securityzones](#page-72-0) **63** POST [policyassignments](#page-72-1) **63**

- PUT [policyassignments](#page-72-2) **63**
- GET [policyassignments](#page-72-3) **63**
- GET [deployabledevices](#page-72-4) **63**
- POST [deploymentrequests](#page-73-0) **64**
- GET [inlinesets](#page-73-1) **64**
- POST [inlinesets](#page-73-2) **64**
- PUT [inlinesets](#page-73-3) **64**
- [DELETE](#page-74-0) inlinesets **65**
- GET [fplogicalinterfaces](#page-74-1) **65**
- POST [fplogicalinterfaces](#page-74-2) **65**
- PUT [fplogicalinterfaces](#page-74-3) **65**
- DELETE [fplogicalinterfaces](#page-74-4) **65**

T

<span id="page-10-0"></span>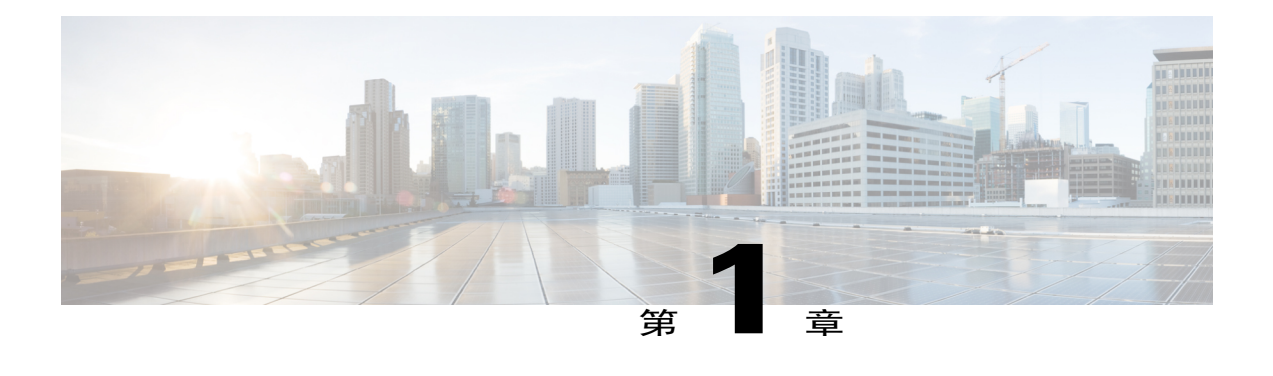

## 关于 **Firepower REST API**

Firepower REST API 提供了一种轻量级 API 来管理 Firepower 管理中心。

- 关于 [Firepower](#page-10-1) REST API, 第1页
- 启用 [REST](#page-10-2) API, 第1页
- [最佳实践](#page-11-0), 第2页

## <span id="page-10-1"></span>关于 **Firepower REST API**

随着思科 Firepower REST API 的发布,您现在可以通过 Firepower 管理中心,使用易用的轻量级方 案管理 Firepower 威胁防御和传统的 Firepower 设备。

REST API 是一种基于"RESTful"准则的应用程序编程接口 (API), 您可以在运行 6.1 或更高版本的 任何 Firepower 管理中心快速启用该接口,并配合 REST 客户端一起使用。

安装 REST 客户端之后, 您可以联系特定 Firepower 管理中心的 REST 代理以及使用标准 HTTP 方法 访问当前的配置信息,并可以发布其他配置参数。

## <span id="page-10-2"></span>启用 **REST API**

在 Firepower 管理中心内, REST API 默认处于启用状态。但是, 如果您打算使用 REST API, 则应 确认它是否已启用。

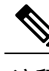

注释 如果您使用的是 UCAPL 模式, 请检查 REST API 是否未处于启用状态。

过程

步骤 **1** 导航到"系统">"配置">"REST API 首选项">"启用 REST API"

步骤 **2** 选中"启用 REST API"复选框。

步骤 **3** 单击"保存"。当启用 REST API 时,系统会显示一个名为"保存成功"的框。

## <span id="page-11-0"></span>最佳实践

思科建议使用以下最佳做法实现最佳的 REST API 效果:

- •保持 UI 用户和脚本用户分开。特别是不要将管理员帐户用作 API 用户。
- •不要为脚本用户提供超出所需的特权。
- •务必要验证来自服务器的内容。
- •验证/净化 JSON 内容,因为其中可能包括嵌入的可执行代码。
- 如果使用的是 CC 或 UCAPL 模式, 则应禁用对 Firepower 管理中心和受管设备的 REST API 访 问。

<span id="page-12-0"></span>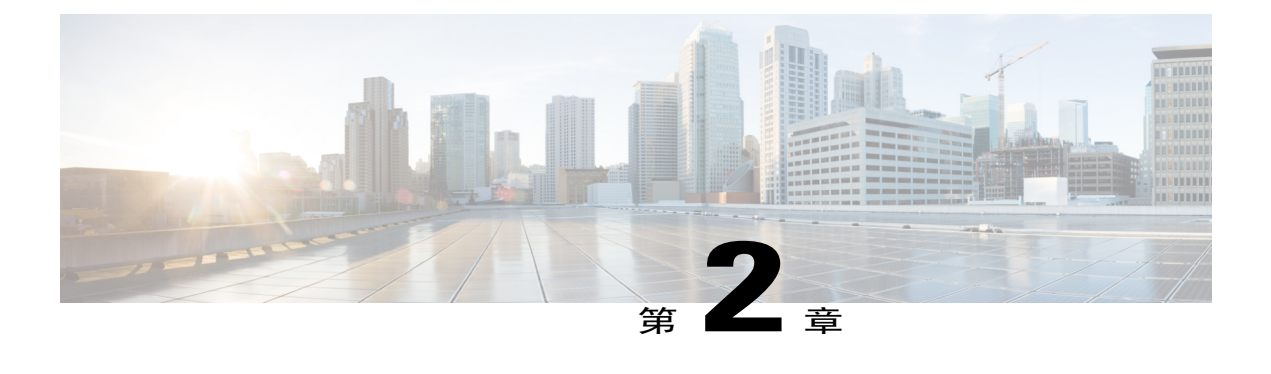

## 关于 **API** 管理器

- 关于 API [管理器](#page-12-1), 第3页
- 对 API [管理器进行身份验证](#page-12-2), 第3页
- [获取示例代码](#page-13-1), 第4页
- [查看](#page-14-1) API 参数, 第 5 页

## <span id="page-12-1"></span>关于 **API** 管理器

API 管理器为 REST API 提供了一个限制接口,并提供了 REST API 的功能视图。 API 管理器位于 Firepower 管理中心,可以通过 Firepower 管理中心访问, 网址为: https://<management\_center\_IP\_or\_name>:<https\_port>/API/API-explorer 此管理器提供了 Firepower 管理中心提供 API 列表及其详细信息。

## <span id="page-12-2"></span>对 **API** 管理器进行身份验证

REST API 采用与 Firepower 管理中心相同的身份验证方法。REST API 中的每个功能都与 Firepower 管理中心内的权限相对应。

您可以使用 Firepower 管理中心内的任何帐户登录到 API 管理器,但只能执行该帐户具有相应权限 的功能。有关为用户角色设置权限的详细信息,请参阅《*Firepower* 管理中心配置指南》。

第一次连接到 API 管理器时可能会收到一个错误,指出因证书无效而导致连接不安全。您需要在浏 览器中添加一个例外项才能使用该证书并接受连接

### <span id="page-12-3"></span>登录 **API** 管理器

RESTAPI使用与Firepower管理中心相同的身份验证和权限模式。有关详细信息,请参阅《*Firepower* 管理中心配置指南》。

#### 开始之前

确保您在 Firepower 管理中心的帐户拥有执行需要使用 REST API 才能执行的任务所需的权限。

#### 过程

- 步骤 **1** 导航到以下 URL:https://<management\_center\_IP\_or\_name>:<https\_port>/api/api-explorer 如果您在使用Firefox浏览器时遇到登录屏幕长时间加载的问题,请在搜索栏中输入**about:support**, 并点击刷新 **Firefox** 选项,然后在同一 Firefox 浏览器窗口中使用自签名证书查看 Firepower 管理中心 界面。有关详细信息, 请参阅 [https://support.mozilla.org/en-US/kb/](https://support.mozilla.org/en-US/kb/refresh-firefox-reset-add-ons-and-settings) [refresh-firefox-reset-add-ons-and-settings](https://support.mozilla.org/en-US/kb/refresh-firefox-reset-add-ons-and-settings)。
- 步骤2 用您的用户名和密码登录, 然后单击"登录"

#### 接下来的操作

找到所需的资源和请求。

#### <span id="page-13-0"></span>设置域

REST API 可以全局、在默认域或特定域中执行功能。

#### 开始之前

您必须有一个已配置的 Firepower 管理中心,并且必须有一个账户可以有权访问在您的 FMC 上配置 的一个或多个域中的 REST API。

#### 过程

下拉右下方的 Domains 菜单并选择所需的域。

#### 接下来的操作

找到所需的资源和请求类型。

## <span id="page-13-1"></span>获取示例代码

您可以使用 API 管理器中的"导出操作"按钮将显示的方法示例作为 Python 或 Perl 脚本文件保存到 本地主机中。此脚本可用于进行此 REST 调用,并可集成到您的应用中。此脚本最初作为教育和引 导程序工具。

•Python: 运行 Python 脚本需要安装 Python (可从 https://www.python.org/ 下载) 。安装 Python 后,即可使用 python script.py username password 运行脚本。

•Perl:使用 Perl 脚本需要一些额外的设置 - 您需要五个组件:

- Perl 软件包, 位于 http://www.perl.org/
- Bundle::CPAN, 可在 http://search.cpan.org/~andk/Bundle-CPAN-1.861/CPAN.pm 找到
- •REST::Client,可在 http://search.cpan.org/~mcrawfor/REST-Client-88/lib/REST/Client.pm 找 到
- MIME::Base64, 可在 http://perldoc.perl.org/MIME/Base64.html 找到
- JSON, 可在 http://search.cpan.org/~makamaka/JSON-2.90/lib/JSON.pm 找到

### <span id="page-14-0"></span>获取代码示例

API 管理器可以在 Python 和 Perl 中创建示例代码, 以帮助创建 REST API 客户端。

#### 开始之前

您必须有已配置的Firepower管理中心,并且您在该中心的帐户必须拥有所需的权限,才能使用所需 的 REST API 功能。

#### 过程

- 步骤 **1** 从 API INFO 菜单中选择要从中获取示例代码的资源。
- 步骤 **2** 找到所需的功能,并选择 DELETE、PUT、POST 或 GET。
- 步骤 **3** 选择并输入所需功能的所有其他参数。这些参数因功能而异。
- 步骤 **4** 下拉右侧的"导出操作格式"菜单并选择"Python 脚本"或"Perl 脚本"。
- 步骤 **5** 示例代码将在新窗口中弹出。剪切并粘贴此代码以在您的 REST API 客户端中使用。

#### 接下来的操作

使用此代码示例实施您自己的 REST API 客户端。

## <span id="page-14-1"></span>查看 **API** 参数

每个资源都有一组与之关联的参数和字段。您可以通过在 API 管理器中执行该资源支持的任何操作 来查看参数和字段。

#### 开始之前

您必须有已配置的Firepower管理中心,并且您在该中心的帐户必须拥有所需的权限,才能使用所需 的 REST API 功能。

T

过程

- 步骤 **1** 选择所需的资源。
- 步骤 **2** 为该资源选择一个受支持的操作。

<span id="page-16-0"></span>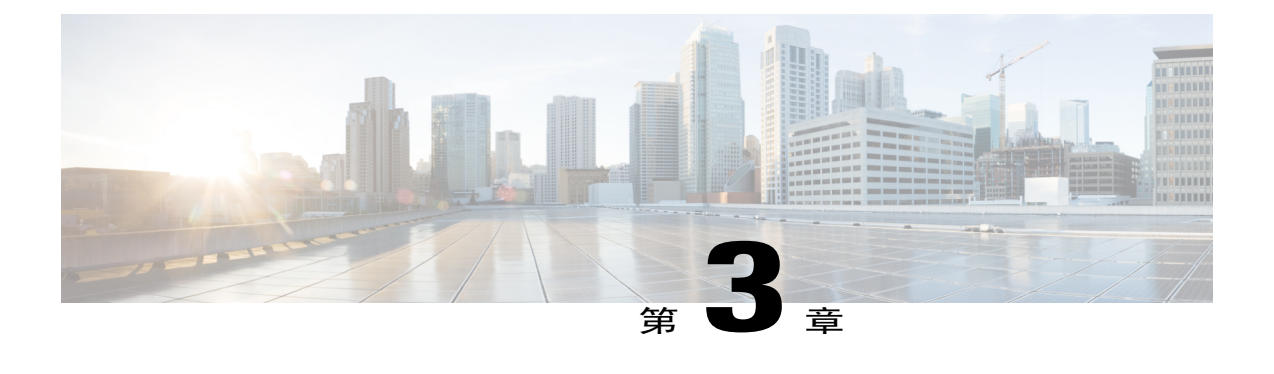

连接客户端

您可以使用任何 REST API 客户端访问 REST API。通常, REST API 客户端作为浏览器插件提供, 但任何 REST API 客户端都是被允许的。

释

注 第一次连接到 REST API 时, 您将收到证书警告。您需要接受证书才能使用 REST API。

• 从 REST API [客户端进行身份验证](#page-16-1), 第7页

## <span id="page-16-1"></span>从 **REST API** 客户端进行身份验证

思科建议您使用不同的帐户来与 **API** 和 **Firepower** 用户界面交互。凭证不能同时用于两个接口,否 则系统会在不发出警告的情况下执行注销操作。

第一次连接到 REST API 时,可能会收到一个错误,指出因证书无效而导致连接不安全。在浏览器 中添加一个例外项以使用该证书并接受连接。

使用基于令牌的身份验证时,可通过提供用户名和密码获得令牌。使用此令牌可以在有限的时间段 内访问 HTTP 服务,而无需在每次请求时都提供用户名和密码。换言之,为了消除在每次请求时都 对用户名和密码进行身份验证的需要,您可以使用唯一生成的访问令牌替换用户凭证,通过该令牌 使访问资源的时间最长可达 30 分钟,同时可最多刷新三次。

下图说明了基于令牌的身份验证的概念:

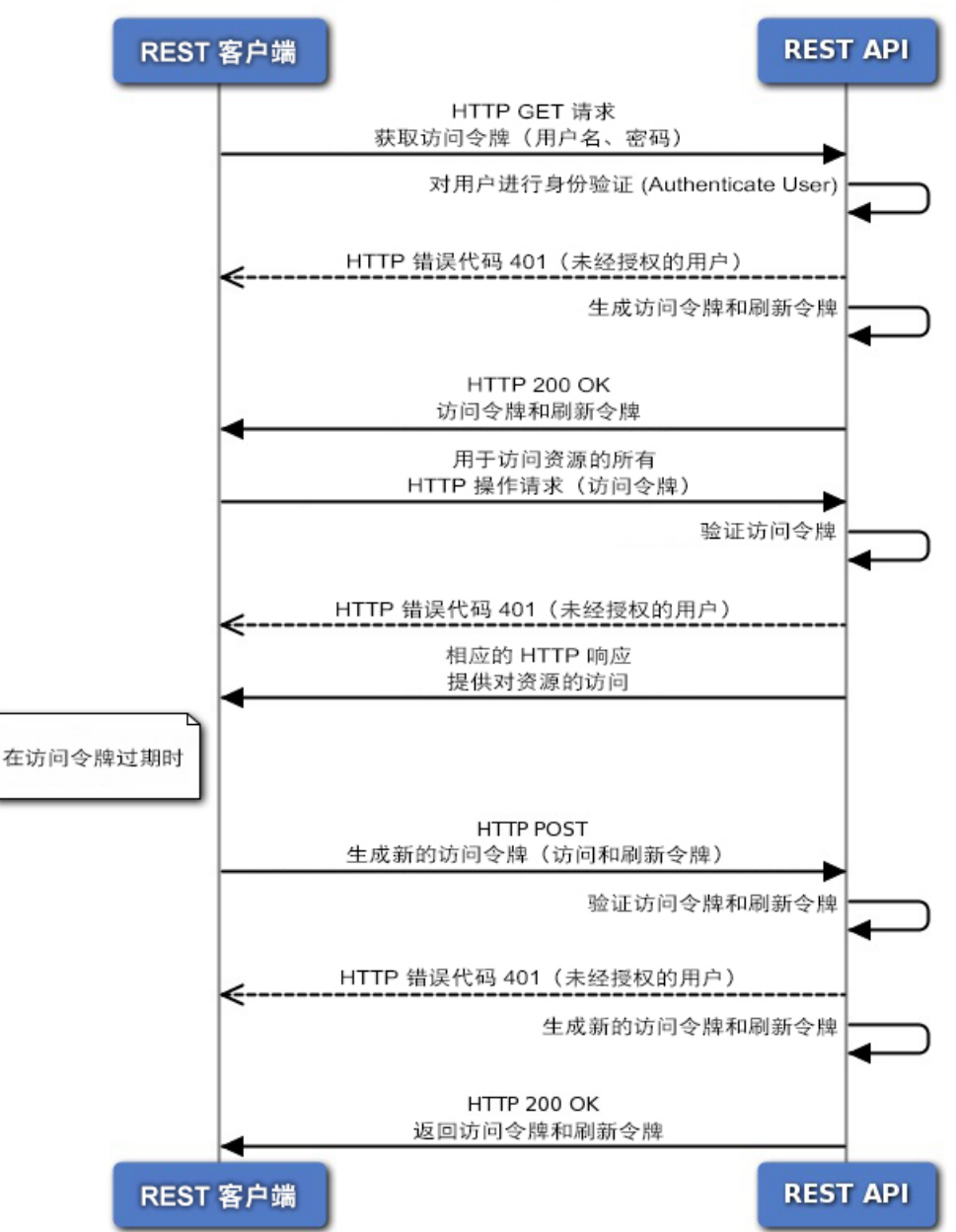

基于令牌的身份验证

## <span id="page-17-0"></span>请求身份验证令牌

令牌生成实用程序提供了可用于您的 REST API 客户端的身份验证令牌。

#### 开始之前

您必须有已配置的Firepower管理中心,并且您在该中心的帐户必须拥有所需的权限,才能使用所需 的 REST API 功能。此外,您的 REST API 客户端还必须能够执行基本身份验证。

#### 过程

- 步骤 **1** 打开您的 REST API 客户端。
- 步骤 **2** 将客户端设置为向以下 URL 发送 POST 命令: https://<management center\_IP\_or\_name>/api/fmc\_platform/v1/auth/generatetoken。
- 步骤 **3** 将用户名和密码作为基本身份验证报头。POST 主体部分应留空。

#### 接下来的操作

在向 API 发出的请求中添加报头 X-auth-access-token:<authentication token value>。 按照如下说明在请求中添加报头 X-auth-access-token:<authentication token value> 和 X-auth-refresh-token:<refresh token value>, 以刷新令牌: #unique 18 在向服务器发出的所有 REST 请求中使用身份验证令牌中的 Domain\_UUID。

### <span id="page-18-0"></span>刷新身份验证令牌

Firepower 管理中心 REST API 身份验证令牌的有效期为 30 分钟, 最多可刷新三次。

#### 开始之前

从 Firepower 管理中心 REST API 获取有效的身份验证并刷新令牌。确保这些令牌的已刷新次数少于 三次。

#### 过程

步骤 **1** 打开您的 REST API 客户端。

步骤 **2** 将客户端设置为向以下 URL 发出 POST 命令: https://<management\_center\_IP\_or\_name>/api/fmc\_platform/v1/auth/refreshtoken,报头为 X-auth-access-token:<authentication token value> 和 X-auth-refresh-token:<refresh token value>。

#### 接下来的操作

在向 API 发出的请求中添加报头 X-auth-access-token:<new authentication token value>。 在用于刷新令牌的请求中添加报头 X-auth-refresh-token:<new refresh token value>。

 $\mathbf I$ 

<span id="page-20-0"></span>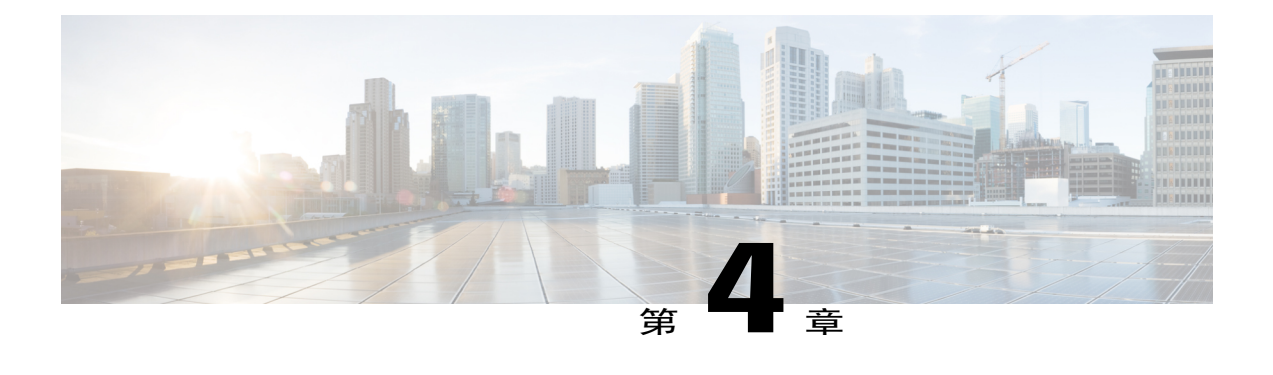

## **REST API** 中的对象

- [请求结构](#page-20-1), 第11页
- [批量规则发送](#page-22-0), 第13页
- [响应结构](#page-23-0), 第14页
- [速率限制](#page-25-0), 第16页
- [负载限制](#page-25-1), 第16页
- [审核服务](#page-25-2), 第16页
- [部署服务](#page-26-0), 第17页
- [设备组服务](#page-26-3), 第17页
- [设备服务](#page-27-2), 第18页
- [智能服务](#page-38-0), 第29页
- [对象服务](#page-41-3), 第32页
- [策略服务](#page-59-3), 第50页
- [策略分配服务](#page-66-0), 第57页
- [状态服务](#page-66-4), 第57页
- [系统信息](#page-67-0), 第58页
- Firepower [威胁防御中可用的服务](#page-67-2), 第58页

## <span id="page-20-1"></span>请求结构

Г

#### 请求结构:

请求将作为 HTTPS 请求采用如下所示形式的统一资源标识符 (URI) 发送到 Firepower 管理中心: https://<management\_center\_IP\_or\_name>:<https\_port>/<object\_URL>/object\_UUID*options* 其中:

- $\bullet$  <management\_center\_IP\_or\_name> 是 Firepower 管理中心的 IP 地址或完全限定域名
- <https\_port> 是 Firepower 管理中心用于 HTTPS 连接的端口号。此端口始终为 443。
- <object\_URL> 是所需资源的特定 URL。这些 URL 对于每个资源都是唯一的,如下所示。
- *options*

是随请求一起提供的选项。选项可用于修改输出和过滤结果。

• *{UUID}*

许多URL都包含一个或多个必须指定的UUID。大多数URI都包括可以在身份验证令牌中找到 的域UUID。当删除或修改对象时,或请求有关特定对象的信息时,URI将以对象UUID结束。

可用的请求方法如下:

 $\bullet$  GET

- 从指定对象检索数据。GET 是只读操作。

• PUT

- 将提供的信息添加到指定对象;如果对象不存在,则返回"404 资源未找到"错误消息。

 $\frac{\mathcal{L}}{\mathcal{L}}$ 

当前,可使用 PUT 创建新对象,但此功能可能会在以后的版本中被删除。使用 POST 创建新对象,并使用 PUT 修改现有对象。 注释

• POST

- 使用提供的信息创建对象。POST 操作之后应执行由要创建的 JSON 对象(括在大括号中)组 成的负载: {object]

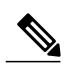

您可以使用的最大规则数取决于设备的内存。未设置限制,因为复杂的规则会 使用更多内存。有关规则性能和优化准则,请参阅《Firepower 管理中心配置指 南》。 注释

- DELETE
- 删除指定对象。
- PATCH

- 不支持。

API 支持几乎所有请求的查询参数。对于 GET 请求,可以使用以下查询参数来控制返回的对象数和 分页数:

- expanded
- 这是一个 True/False 值, 指示您是获得了列表中某个项目的完整列表还是仅获得了参考。
- offset
- 指示列表中要开始的位置。
- limit
- 指示要在页面中检索的项目数。

API 支持根据请求传递的查询参数进行过滤。可以根据模型中的特定属性来进行过滤。可用于过滤 的参数因对象而异,如以下请求所示。

## <span id="page-22-0"></span>批量规则发送

可以使用"批量插入"功能在 POST 命令中添加多个访问控制规则。此功能允许一次最多添加 1000 个规则。

此功能仅适用于访问规则。

此功能的 URL 为:

```
https://{management_center_IP_or_name}:{https_port}/api/fmc_config/v1/domain/
{domain_UUID}/policy/accesspolicies/{policy_UUID}/accessrules?bulk=true
选项:
```
?bulk=true

表示将在此请求的负载中使用多个规则。

批量POST 请求的负载中的所有对象必须属于同一类型。不能在同一批量请求中混合使用不同的对 象。

与正常的POST 操作不同,批量POST 需要一个JSON 对象列表。此列表中可能包含多达1000 个对 象,也可能只包含一个对象。各个JSON 对象必须用大括号括起来。每个对象必须用逗号分隔,整 个列表括在方括号中:<br>[{object}]

[{object1},{object2},{object3},{object4},{object5} …]

批量 POST 请求中支持以下查询参数:

- bulk=true 此参数指定在查询中将使用批量 POST 功能。对于批量规则发送而言,此参数是必需的。
- section=mandatory/default 此参数指定要将规则添加到哪个部分。如果未使用此参数,则该部分将是默认部分。如果指定 了某个部分,则它必须存在,否则请求将失败。如果指定了某个部分,则无法指定类别。
- category=<Name of the category> 此参数指定要将规则添加到哪个类别。如果指定了某个类别,则它必须存在,否则请求将失 败。如果指定了某个类别,则无法指定部分。
- insertAfter=<Index of rule> 此参数指定将在指定的规则索引后插入规则。如果未指定部分或类别,则规则将添加到插入点 之后的部分或类别。
- insertBefore=<Index of rule> 此参数指定将在指定的规则索引之前插入规则。如果未指定部分或类别,则规则将添加到插入 点之前的部分或类别。insertBefore 优先于 insertAfter - 如果两者都指定,则将应用 insertBefore 参数。

如果在作为部分或类别的一部分的索引处插入一条规则或一组规则,则该类别或部分参数可与索引 一起使用,以指定规则的插入位置。如果索引与部分或类别一起提供,但该索引不在该部分或类别 中,则会收到错误。

如果未指定索引,则将在访问策略的结束位置后插入规则。如果指定了类别或部分,但未指定索引, 则将在类别或部分的结束位置处插入规则。

在任何给定的 POST 中,所有规则都将插入到一个点上。不能在 POST 请求中指定多个插入位置。

注释 规则顺序将影响 Firepower 管理中心解析顺序的方式。

## <span id="page-23-0"></span>响应结构

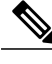

注释 REST API 每页仅提供 25 个结果。使用限制查询参数可以将该值增加到 1000。

响应结构可以是:

- •LOCATION 新创建的资源 ID; 仅适用于 POST 保留新的资源 ID (作为 URI 表达)。
- •CONTENT-TYPE 描述响应消息正文的介质类型;描述响应消息正文的表达和语法。
- •每个响应均包含 HTTP 状态或错误代码。可用的代码属于以下类别:
- •20x 二百系列代码表示操作成功,包括:

• 200 OK

```
- 成功请求的标准响应。
```
- 201 Created
- 已完成请求;已创建新资源。
- .202 Accepted
- 已接受请求,但是未完成处理。
- 204 No Content
- 服务器已成功处理的请求;未返回内容。
- •4xx 四百系列代码表示客户端错误,包括:
- 400 Bad Request
- 无效的查询参数,包括无法识别的参数、缺失的参数或无效值。
- 404 Not Found
- 提供的 URL 与现有资源不匹配。例如,因为资源不可用,HTTP DELETE 可能失败。
- 405 Method not Allowed - 提供了资源上不允许的 HTTP 请求; 例如, 只读资源上的 POST。
- 422 Unprocessable Entity
- 负载太大。当您发送的负载大于 204800 字节时,会发生这种情况。
- 422 Unprocessable Entity
- 负载太大。当您发送的负载大于 2048000 字节时,将发生这种情况。
- 429 Too Many Requests
- 发送到 API 的请求太多。如果您每分钟发送超过 120 个请求, 则会发生此错误。
- •5xx 五百系列代码表示服务器端错误。

此代码可以指示对象已通过 REST API 进行了编辑或已被删除,从而使相应的策略失效。

一旦出现错误,除了错误代码以外,返回响应还可能包括错误对象(包含有关错误的更多详情)。 JSON 错误/警告响应模式如下:

```
{
 "error": {
 "category": "FRAMEWORK",
 "messages": [
 {
 "description": "Action is mandatory to be specified."
}
],
"severity": "ERROR"
}
}
其中,对象属性如下:
```
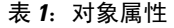

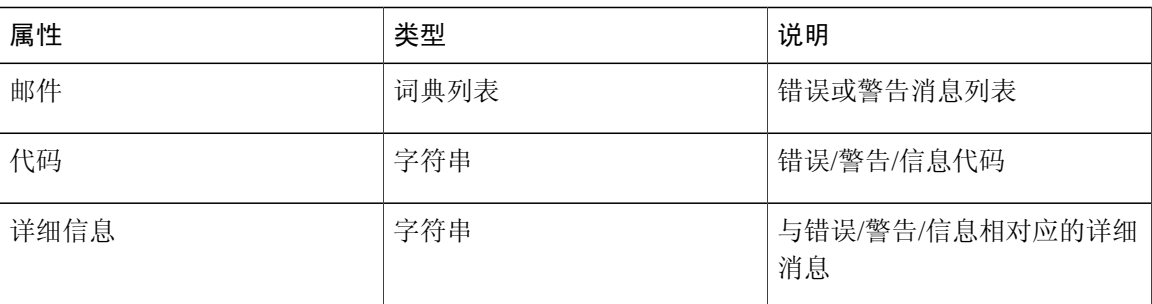

## <span id="page-25-0"></span>速率限制

Firepower REST API 会实现速率限制,以减少网络负载。

该 API 每分钟从单个 IP 地址接受的消息不超过 120 条。它仅允许每个 IP 地址上同步存在 10 个连 接。这些都是不可配置的参数。

如果客户端超过了这些限制,API 将发出 HTTP 429 错误。

## <span id="page-25-2"></span><span id="page-25-1"></span>负载限制

API 不能接受负载大于 2048000 字节的消息。这一点适用于 REST API 和 API 管理器。此参数不可 配置。

如果消息超过此限制,API 将发出 HTTP 422 错误。

## <span id="page-25-3"></span>审核服务

### **GET** 审核记录

请求类型:**GET**

描述:检索审核记录。

URL: /api/fmc\_config/v1/domain/{domain\_UUID}/audit/auditrecords

权限:系统 > 监控 > 审核

可用于过滤的参数:用户名、子系统、源代码、开始时间、结束时间

## <span id="page-26-0"></span>部署服务

### <span id="page-26-1"></span>**GET deployabledevices**

#### 请求类型:**GET**

描述:检索可以部署的、包含配置更改的所有设备的列表。 URL:/api/fmc\_config/v1/domain/{domain\_UUID}/deployment/deployabledevices 权限:将配置部署到设备 可用于过滤的参数:名称

### <span id="page-26-2"></span>**POST deploymentrequests**

#### 请求类型:**POST**

描述:创建用于部署对指定设备的配置更改的请求。

- URL: /api/fmc\_config/v1/domain/{domain\_UUID}/deployment/deploymentrequests/{object\_UUID}
- 权限:将配置部署到设备

## <span id="page-26-4"></span><span id="page-26-3"></span>设备组服务

### **DELETE devicegrouprecords**

#### 请求类型:**DELETE**

- 描述:删除具有指定对象 ID 的设备组。
- URL: /api/fmc\_config/v1/domain/{domain UUID}/devicegroups/devicegrouprecords/{object\_UUID}
- 权限:设备 > 设备管理 > 修改设备

### <span id="page-26-5"></span>**PUT devicegrouprecords**

#### 请求类型:**PUT**

描述:修改具有指定对象 ID 的设备组。

URL: /api/fmc\_config/v1/domain/{domain\_UUID}/devicegroups/devicegrouprecords/{object\_UUID}

权限: 设备 > 设备管理 > 修改设备

### <span id="page-27-0"></span>**POST devicegrouprecords**

#### 请求类型:**POST**

描述:创建带指定的对象 ID 的设备组。

URL: /api/fmc\_config/v1/domain/{domain UUID}/devicegroups/devicegrouprecords

权限: 设备 > 设备管理 > 修改设备

### <span id="page-27-1"></span>**GET devicegrouprecords**

请求类型:**GET** 描述:检索与指定 ID 关联的设备组。如果未指定 ID,则检索所有设备组的列表。 URL: /api/fmc\_config/v1/domain/{domain\_UUID}/devicegroups/devicegrouprecords GET 的 URL(按 ID): /api/fmc\_config/v1/domain/{domain UUID}/devicegroups/devicegrouprecords/{object\_UUID} 权限:设备 > 设备管理 > 查看设备

## <span id="page-27-3"></span><span id="page-27-2"></span>设备服务

### **DELETE devicerecords**

#### 请求类型:**DELETE**

描述:取消注册指定的设备。 URL: /api/fmc\_config/v1/domain/{domain\_UUID}/devices/devicerecords/{object\_UUID} 权限: 设备 > 设备管理 > 修改设备

### <span id="page-27-5"></span><span id="page-27-4"></span>**PUT devicerecords**

请求类型:**PUT**

描述:修改与指定 ID 关联的设备记录。

URL: /api/fmc\_config/v1/domain/{domain\_UUID}/devices/devicerecords/{object\_UUID}

权限: 设备 > 设备管理 > 修改设备

### **POST devicerecords**

请求类型:**POST**

- 描述:将指定的设备注册到 Firepower 管理中心。
- URL: /api/fmc config/v1/domain/{domain\_UUID}/devices/devicerecords
- 权限:设备 > 设备管理 > 修改设备

### <span id="page-28-0"></span>**GET devicerecords**

#### 请求类型:**GET**

描述: 检索设备信息。如果指定了设备ID,则检索指定设备的信息。如果未指定ID,则检索所有设 备的信息。 URL: /api/fmc\_config/v1/domain/{domain\_UUID}/devices/devicerecords GET 的 URL(按 ID):/api/fmc\_config/v1/domain/{domain\_UUID}/devices/devicerecords/{object\_UUID} 权限: 设备 > 设备管理 可用于过滤的参数: 主机名

<span id="page-28-1"></span>**PUT fpphysicalinterfaces**

请求类型:**PUT** 描述:修改指定设备上的物理接口。 URL:/api/fmc\_config/v1/domain/{domain\_UUID}/devices/devicerecords/{containerUUID}/fpphysicalinterfaces/{object\_UUID} 权限: 设备 > 设备管理 > 修改设备

### <span id="page-28-2"></span>**GET fpphysicalinterfaces**

#### 请求类型:**GET**

描述: 检索与指定的 NGIPS 设备 ID 和接口 ID 关联的物理接口的相关信息。如果未指定 ID, 则检 索与指定的 NGIPS 设备 ID 关联的所有物理接口的列表。

URL: /api/fmc\_config/v1/domain/{domain\_UUID}/devices/devicerecords/{container\_UUID}/ fpphysicalinterfaces

GET  $\H$  URL (按ID): /api/fmc config/v1/domain/{domain UUID}/devices/devicerecords/ {container\_UUID}/fpphysicalinterfaces/{object\_UUID}

权限:设备> 设备管理

可用于过滤的参数:名称

### <span id="page-28-3"></span>**DELETE fplogicalinterfaces**

请求类型:**DELETE**

描述:删除指定设备上的逻辑接口。

URL: /api/fmc\_config/v1/domain/{domain\_UUID}/devices/devicerecords/{containerUUID}/ fplogicalinterfaces/{object\_UUID}

权限: 设备 > 设备管理 > 修改设备

#### <span id="page-29-0"></span>**PUT fplogicalinterfaces**

请求类型:**PUT**

描述:修改指定设备上的逻辑接口。

URL: /api/fmc\_config/v1/domain/{domain\_UUID}/devices/devicerecords/{container\_UUID}/ fplogicalinterfaces/{object\_UUID}

权限:设备> 设备管理> 修改设备

### <span id="page-29-1"></span>**POST fplogicalinterfaces**

请求类型:**POST**

描述:在指定的设备上创建逻辑接口。

URL: /api/fmc\_config/v1/domain/{domain\_UUID}/devices/devicerecords/{container\_UUID}/ fplogicalinterfaces

权限:设备> 设备管理> 修改设备

### <span id="page-29-2"></span>**GET fplogicalinterfaces**

请求类型:**GET**

描述:检索与指定的NGIPS 设备ID 和接口ID 关联的逻辑接口。如果未指定ID,则检索与指定的 NGIPS 设备ID 关联的所有逻辑接口的列表。

URL: /api/fmc\_config/v1/domain/{domain\_UUID}/devices/devicerecords/{container\_UUID}/ fplogicalinterfaces

GET 的 URL (按ID): /api/fmc config/v1/domain/{domain\_UUID}/devices/devicerecords/ {container\_UUID}/fplogicalinterfaces/{obect\_UUID}

权限:设备> 设备管理

可用于过滤的参数:名称

#### <span id="page-29-3"></span>**DELETE inlinesets**

请求类型:**DELETE**

描述:删除指定设备上的内联集。

 $URL:$  /api/fmc config/v1/domain/{domain UUID}/devices/devicerecords/{containerUUID}/ inlinesets/{object\_UUID}

权限:设备> 设备管理> 修改设备

### <span id="page-30-0"></span>**PUT inlinesets**

请求类型:**PUT**

描述:修改指定设备上的内联集。

URL: /api/fmc\_config/v1/domain/{domain\_UUID}/devices/devicerecords/{container\_UUID}/ inlinesets/{object\_UUID}

权限:设备> 设备管理> 修改设备

### <span id="page-30-1"></span>**POST inlinesets**

请求类型:**POST**

描述:在指定的设备上创建内联集。

URL: /api/fmc\_config/v1/domain/{domain\_UUID}/devices/devicerecords/{container\_UUID}/inlinesets

权限: 设备 > 设备管理 > 修改设备

### <span id="page-30-2"></span>**GET inlinesets**

#### 请求类型:**GET**

描述: 检索与指定的 NGIPS 设备 ID 和内嵌集 ID 关联的内联集的相关信息。如果未指定内联集 ID, 则检索与指定的NGIPS 设备ID 关联的所有内联集的列表。

URL: /api/fmc\_config/v1/domain/{domain\_UUID}/devices/devicerecords/{container\_UUID}/inlinesets

GET 的URL(按

ID): /api/fmc\_config/v1/domain/{domain\_UUID}/devices/devicerecords/{container\_UUID}/ inlinesets/{object\_UUID}

权限:设备> 设备管理

可用于过滤的参数:名称

### <span id="page-30-3"></span>**GET staticroutes**

请求类型:**GET**

描述:检索与指定设备关联的所有IPv4 和IPv6 静态路由的列表。

URL: /api/fmc\_config/v1/domain/{domain\_UUID}/devices/devicerecords/{device\_UUID}/staticroutes

GET  $\H$  URL ( $\H$ EU): /api/fmc\_config/v1/domain/{domain\_UUID}/devices/devicerecords/ {device\_UUID}/staticroutes/{object\_UUID} 权限:设备> 设备管理

### <span id="page-31-0"></span>**DELETE ipv4staticroutes**

请求类型:**DELETE**

描述:删除与指定的ID 关联的IPv4 静态路由。

URL: /api/fmc\_config/v1/domain/{domain\_UUID}/devices/devicerecords/{device\_UUID}/ ipv4staticroutes/(object\_UUID)

权限:设备> 设备管理> 修改设备

### <span id="page-31-1"></span>**PUT ipv4staticroutes**

请求类型:**PUT**

描述:修改与指定ID 关联的IPv4 静态路由。

URL: /api/fmc\_config/v1/domain/{domain\_UUID}/devices/devicerecords/{device\_UUID}/ ipv4staticroutes/(object\_UUID)

权限:设备> 设备管理> 修改设备

### <span id="page-31-2"></span>**POST ipv4staticroutes**

请求类型:**POST**

描述:创建IPv4 静态路由。

URL: /api/fmc\_config/v1/domain/{domain\_UUID}/devices/devicerecords/{device\_UUID}/ ipv4staticroutes

权限:设备> 设备管理> 修改设备

#### <span id="page-31-3"></span>**GET ipv4staticroutes**

请求类型:**GET**

描述:检索与指定ID 关联的IPv4 静态路由。如果未指定ID,则检索所有IPv4 静态路由的列表。

URL: /api/fmc\_config/v1/domain/{domain UUID}/devices/devicerecords/{device\_UUID}/ipv4staticroutes

GET  $\H$  URL ( $\H$ EU): /api/fmc\_config/v1/domain/{domain\_UUID}/devices/devicerecords/ {device\_UUID}/ipv4staticroutes/{object\_UUID} 权限:设备> 设备管理

### <span id="page-31-4"></span>**DELETE ipv6staticroutes**

请求类型:**DELETE**

描述:删除与指定的ID 关联的IPv6 静态路由。

URL: /api/fmc\_config/v1/domain/{domain\_UUID}/devices/devicerecords/{device\_UUID}/ ipv6staticroutes/(object\_UUID)

权限: 设备 > 设备管理 > 修改设备

### <span id="page-32-0"></span>**PUT ipv6staticroutes**

请求类型:**PUT**

描述:修改与指定ID 关联的IPv6 静态路由。

URL: /api/fmc\_config/v1/domain/{domain\_UUID}/devices/devicerecords/{device\_UUID}/ ipv6staticroutes/(object\_UUID)

权限:设备> 设备管理> 修改设备

### <span id="page-32-1"></span>**POST ipv6staticroutes**

请求类型:**POST**

描述:创建IPv6 静态路由。

URL: /api/fmc\_config/v1/domain/{domain UUID}/devices/devicerecords/{device\_UUID}/ ipv6staticroutes

权限:设备> 设备管理> 修改设备

### <span id="page-32-2"></span>**GET ipv6staticroutes**

请求类型:**GET**

描述:检索与指定ID 关联的IPv6 静态路由。如果未指定ID,则检索所有IPv6 静态路由的列表。

URL: /api/fmc\_config/v1/domain/{domain\_UUID}/devices/devicerecords/{device\_UUID}/ ipv6staticroutes

GET  $\H$  URL ( $\H$ EU): /api/fmc\_config/v1/domain/{domain\_UUID}/devices/devicerecords/ {device\_UUID}/ipv6staticroutes/{object\_UUID} 权限:设备> 设备管理

### <span id="page-32-4"></span><span id="page-32-3"></span>**DELETE virtualswitches**

请求类型:**DELETE**

描述:删除指定设备上的虚拟交换机。

URL: /api/fmc\_config/v1/domain/{domain\_UUID}/devices/devicerecords/{containerUUID}/ virtualswitches/{object\_UUID}

权限:设备> 设备管理> 修改设备

### **PUT virtualswitches**

请求类型:**PUT**

描述:修改指定设备上的虚拟交换机。

URL:/api/fmc\_config/v1/domain/{UUID}/devices/devicerecords/{containerUUID}/ virtualswitches/{object\_UUID}

权限:设备> 设备管理> 修改设备

#### <span id="page-33-0"></span>**POST virtualswitches**

请求类型:**POST**

描述:在指定的设备上创建虚拟交换机。

URL: /api/fmc\_config/v1/domain/{domain\_UUID}/devices/devicerecords/{container\_UUID}/ virtualswitches

权限: 设备 > 设备管理 > 修改设备

### <span id="page-33-1"></span>**GET virtualswitches**

请求类型:**GET**

描述:检索与指定的 NGIPS 设备 ID 和虚拟交换机 ID 关联的虚拟交换机。如果未指定虚拟交换机 ID,则检索与指定的 NGIPS 设备 ID 关联的所有虚拟交换机的列表。

URL: /api/fmc\_config/v1/domain/{domain\_UUID}/devices/devicerecords/{containerUUID}/ virtualswitches

通过 ID 获取 GET 的

URL:/api/fmc\_config/v1/domain/{domain\_UUID}/devices/devicerecords/{containerUUID}/ virtualswitches/{object\_UUID}

权限: 设备 > 设备管理

可用于过滤的参数:名称

### <span id="page-33-2"></span>**GET fpphysicalinterfaces**

请求类型:**GET**

描述: 检索与指定的 NGIPS 设备 ID 和接口 ID 关联的物理接口的相关信息。如果未指定 ID, 则检 索与指定的 NGIPS 设备 ID 关联的所有物理接口的列表。

URL: /api/fmc\_config/v1/domain/{domain\_UUID}/devices/devicerecords/{container\_UUID}/ fpphysicalinterfaces

GET 的 URL (按ID): /api/fmc\_config/v1/domain/{domain\_UUID}/devices/devicerecords/ {container\_UUID}/fpphysicalinterfaces/{object\_UUID}

权限:设备> 设备管理

可用于过滤的参数:名称

### <span id="page-33-3"></span>**GET physicalinterfaces**

请求类型:**GET**

描述:检索与指定的 NGFW 设备 ID 和接口 ID 关联的物理接口。如果未指定接口 ID, 则检索与指 定的NGFW 设备ID 关联的所有物理接口的列表。

URL: /api/fmc\_config/v1/domain/{domain\_UUID}/devices/devicerecords/{container\_UUID}/ physicalinterfaces

GET  $\H$  URL ( $\H$ EU): /api/fmc config/v1/domain/{domain UUID}/devices/devicerecords/ {container\_UUID}/physicalinterfaces/{object\_UUID} 权限:设备> 设备管理

#### <span id="page-34-0"></span>**PUT physicalinterfaces**

请求类型:**PUT**

描述:修改指定设备上的物理接口。

URL: /api/fmc\_config/v1/domain/{domain\_UUID}/devices/devicerecords/{containerUUID}/ physicalinterfaces

权限: 设备 > 设备管理 > 修改设备

### <span id="page-34-1"></span>**GET bridgegroupinterfaces**

请求类型:**GET**

描述:检索与指定的 NGFW 设备 ID 和接口 ID 关联的网桥组接口。如果未指定接口 ID, 则检索与 指定的NGFW 设备ID 关联的所有网桥组接口的列表。

URL: /api/fmc\_config/v1/domain/{domain\_UUID}/devices/devicerecords/{container\_UUID}/ bridgegroupinterfaces

GET  $\H$  URL ( $\#$ ID): /api/fmc config/v1/domain/{domain UUID}/devices/devicerecords/ {container\_UUID}/bridgegroupinterfaces/{object\_UUID} 权限:设备> 设备管理

### <span id="page-34-3"></span><span id="page-34-2"></span>**POST bridgegroupinterfaces**

请求类型:**POST**

描述: 创建与指定的 NGFW 设备 ID 和接口 ID 关联的网桥组接口。

URL: /api/fmc\_config/v1/domain/{domain\_UUID}/devices/devicerecords/{container\_UUID}/ bridgegroupinterfaces

权限:设备> 设备管理> 修改设备

### **PUT bridgegroupinterfaces**

#### 请求类型:**PUT**

描述:修改指定设备上的网桥组接口。

URL: /api/fmc\_config/v1/domain/{domain\_UUID}/devices/devicerecords/{container\_UUID}/ bridgegroupinterfaces

权限: 设备 > 设备管理 > 修改设备

### <span id="page-35-0"></span>**DELETE bridgegroupinterfaces**

#### 请求类型:**DELETE**

描述:删除与指定的NGFW 设备ID 和接口ID 关联的网桥组接口。

URL: /api/fmc\_config/v1/domain/{domain\_UUID}/devices/devicerecords/{container\_UUID}/ bridgegroupinterfaces

权限:设备> 设备管理> 修改设备

### <span id="page-35-1"></span>**GET redundantinterfaces**

请求类型:**GET**

描述: 检索与指定的 NGFW 设备 ID 和接口 ID 关联的冗余接口。如果未指定接口 ID, 则检索与指 定的NGFW 设备ID 关联的所有冗余接口的列表。

URL: /api/fmc\_config/v1/domain/{domain\_UUID}/devices/devicerecords/{container\_UUID}/ redundantinterfaces

URL: /api/fmc\_config/v1/domain/{domain\_UUID}/devices/devicerecords/{container\_UUID}/ redundantinterfaces/{object\_UUID}

权限:设备> 设备管理

### <span id="page-35-2"></span>**POST redundantinterfaces**

请求类型:**POST**

描述:在指定的设备上创建冗余接口。

URL: /api/fmc\_config/v1/domain/{domain\_UUID}/devices/devicerecords/{container\_UUID}/ redundantinterfaces

权限:设备> 设备管理

### <span id="page-35-4"></span><span id="page-35-3"></span>**PUT redundantinterfaces**

请求类型:**PUT**

描述:修改指定设备上的冗余接口。

URL: /api/fmc\_config/v1/domain/{domain\_UUID}/devices/devicerecords/{containerUUID}/ redundantinterfaces

权限:设备> 设备管理> 修改设备

### **DELETE redundantinterfaces**

请求类型:**DELETE**

描述:删除指定设备上的冗余接口。
URL: /api/fmc\_config/v1/domain/{domain\_UUID}/devices/devicerecords/{container\_UUID}/ redundantinterfaces

权限:设备> 设备管理

### **GET etherchannelinterfaces**

请求类型:**GET**

描述:检索与指定的 NGFW 设备 ID 和接口 ID 关联的以太网通道接口。如果未指定 ID, 则检索与 指定的NGFW 设备ID 关联的所有以太网通道接口的列表。

URL: /api/fmc\_config/v1/domain/{domain\_UUID}/devices/devicerecords/{container\_UUID}/ etherchannelinterfaces

GET 的 URL (按ID): /api/fmc config/v1/domain/{domain\_UUID}/devices/devicerecords/ {container\_UUID}/etherchannelinterfaces/{object\_UUID}

权限:设备> 设备管理

可用于过滤的参数:

### **POST ethernetchannelinterfaces**

#### 请求类型:**POST**

描述:在指定的设备上创建以太网通道接口。

URL: /api/fmc\_config/v1/domain/{domain\_UUID}/devices/devicerecords/{container\_UUID}/ ethernetchannelinterfaces

权限:设备> 设备管理> 修改设备

### **PUT ethernetchannelinterfaces**

请求类型:**PUT**

描述:修改指定设备上的以太网通道接口。

URL: /api/fmc\_config/v1/domain/{domain\_UUID}/devices/devicerecords/{containerUUID}/ ethernetchannelinterfaces/

权限:设备> 设备管理> 修改设备

#### **DELETE ethernetchannelinterfaces**

请求类型:**DELETE**

描述:从指定设备中删除以太网通道接口。

URL: /api/fmc\_config/v1/domain/{domain\_UUID}/devices/devicerecords/{container\_UUID}/ ethernetchannelinterfaces

权限:设备> 设备管理

### **GET subinterfaces**

请求类型:**GET**

描述:检索与指定的NGFW 设备ID 和接口ID 关联的子接口。如果未指定接口ID,则检索与指定 的NGFW 设备ID 关联的所有子接口的列表。

URL: /api/fmc\_config/v1/domain/{domain\_UUID}/devices/devicerecords/{containerUUID}/ subinterfaces

GET 的 URL (按ID): /api/fmc\_config/v1/domain/{domain\_UUID}/devices/devicerecords/ {containerUUID}/subinterfaces/{object\_UUID} 权限:设备> 设备管理

### **POST subinterfaces**

请求类型:**POST**

描述:在指定的设备上创建子接口。

URL:/api/fmc\_config/v1/domain/{domain\_UUID}/devices/devicerecords/{container\_UUID}/subinterfaces 权限:设备 > 设备管理

#### **PUT subinterfaces**

请求类型:**PUT**

描述:修改指定设备上的子接口。

URL:/api/fmc\_config/v1/domain/{domain\_UUID}/devices/devicerecords/{containerUUID}/subinterfaces/

权限: 设备 > 设备管理 > 修改设备

#### **DELETE subinterfaces**

请求类型:**DELETE**

描述:删除指定设备上的子接口。

URL: /api/fmc\_config/v1/domain/{domain UUID}/devices/devicerecords/{container\_UUID}/subinterfaces 权限: 设备 > 设备管理

#### **GET fpinterfacestatistics**

请求类型:**GET**

描述:检索与指定的 NGIPS 设备 ID 关联的所有接口的统计信息列表。

URL: /api/fmc config/v1/domain/{domain UUID}/devices/ devicerecords/{container\_UUID}/fpinterfacestatistics

权限: 设备 > 设备管理 可用于过滤的参数:名称

# 智能服务

## **POST collections**

请求类型:**POST**

描述:从 TAXII 源添加集合。 URL: /api/fmc tid/v1/domain/{domain UUID}/taxiiconfig/collections 权限:智能

## **POST discoveryinfo**

请求类型:**POST** 描述:添加有关源中可用的 TAXII 集合的信息。 URL: /api/fmc tid/v1/domain/{domain\_UUID}/taxiiconfig/discoveryinfo 权限:智能

## **GET element**

请求类型:**GET**

描述:检索与指定 ID 关联的启用了智能的传感器。如果未指定 ID,则检索所有启用了智能的传感 器的列表。

URL:/api/fmc\_tid/v1/domain/{domain\_UUID}/tid/element

GET 的 URL (按 ID): /api/fmc\_tid/v1/domain/{domain\_UUID}/tid/element/{object\_UUID} 权限:智能

### **DELETE incident**

请求类型:**DELETE** 描述:删除事件。 URL: /api/fmc\_tid/v1/domain/{domain UUID}/taxiiconfig/incident/{object\_UUID} 权限:智能

## **PUT incident**

请求类型:**PUT**

描述:修改具有指定对象 ID 的智能事件。

URL:/api/fmc\_tid/v1/domain/{domain\_UUID}/tid/incident/{object\_UUID}

权限:智能

#### **GET incident**

请求类型:**GET**

描述:检索与指定ID关联的智能事件。如果未指定ID,则检索所有智能事件的列表。默认情况下, 每个页面上会显示 25 个结果, 此数值可以使用 limit 参数增加到 40。

URL: /api/fmc tid/v1/domain/{domain UUID}/tid/incident

GET  $\H$  URL ( $\H$  ID): /api/fmc\_tid/v1/domain/{domain\_UUID}/tid/incident/{object\_UUID} 权限:智能

### **PUT indicator**

请求类型:**PUT**

描述:修改具有指定对象 ID 的指示器。

URL: /api/fmc\_tid/v1/domain/{domain\_UUID}/tid/indicator/{object\_UUID}

权限:智能

### **GET indicator**

请求类型:**GET**

描述: 检索与指定 ID 关联的指示器。如果未指定 ID, 则检索所有指示器的列表。默认情况下, 每 个页面上会显示 25 个结果, 此数值可以使用 limit 参数增加到 40。

URL: /api/fmc tid/v1/domain/{domain UUID}/tid/indicator

GET 的 URL (按 ID): /api/fmc\_tid/v1/domain/{domain\_UUID}/tid/indicator/{object\_UUID} 权限:智能

#### **PUT observable**

请求类型:**PUT**

描述:修改带指定对象 ID 的 observable。

URL: /api/fmc tid/v1/domain/{domain UUID}/tid/observable/{object UUID}

权限:智能

### **GET observable**

#### 请求类型:**GET**

描述: 检索与指定 ID 关联的 observable。如果未指定 ID, 则检索所有 observable 的列表。默认情况 下, 每个页面上会显示 25 个结果, 此数值可以使用 limit 参数增加到 40。

URL:/api/fmc\_tid/v1/domain/{domain\_UUID}/tid/observable

GET 的 URL (按 ID): /api/fmc\_tid/v1/domain/{domain\_UUID}/tid/observable/{object\_UUID} 权限:智能

### **PUT settings**

请求类型:**PUT** 描述:激活或停用智能设置。 URL: /api/fmc tid/v1/domain/{domain UUID}/tid/settings/{value} 权限:智能

### **GET settings**

请求类型:**GET**

描述:检索指定值的开/关设置。如果未指定 ID,则检索所有 TID 设置的列表。 URL: /api/fmc tid/v1/domain/{domain UUID}/tid/settings GET 的 URL (按 ID): /api/fmc\_tid/v1/domain/{domain\_UUID}/tid/settings/{value} 权限:智能

### **DELETE source**

请求类型:**DELETE** 描述:从设备中删除智能源。 URL: /api/fmc\_tid/v1/domain/{domain\_UUID}/taxiiconfig/source/{object\_UUID} 权限:智能

### **PUT source**

请求类型:**PUT**

描述:修改具有指定对象 ID 的智能源。 URL: /api/fmc\_tid/v1/domain/{domain\_UUID}/tid/source/{object\_UUID} 权限:智能

### **POST source**

请求类型:**POST**

描述:为智能信息添加源。

URL: /api/fmc tid/v1/domain/{domain UUID}/tid/source

权限:智能

### **GET source**

请求类型:**GET**

描述:检索与指定的 ID 关联的智能源。如果未指定 ID, 则检索所有智能源的列表。默认情况下, 每个页面上会显示 25 个结果,通过限制参数可以将此数值增加到 40。

URL:/api/fmc\_tid/v1/domain/{domain\_UUID}/tid/source GET 的 URL (按 ID): /api/fmc\_tid/v1/domain/{domain\_UUID}/tid/source/{object\_UUID} 权限:智能

# 对象服务

#### **GET anyprotocolportobjects**

请求类型:**GET**

描述: 检索与指定 ID 关联的任何协议端口对象。如果未指定 ID, 则检索将协议设置为"全部"的 所有协议端口对象的列表。

URL:/api/fmc\_config/v1/domain/{domain\_UUID}/object/anyprotocolportobjects

GET 的 URL(按 ID):/api/fmc\_config/v1/domain/{domain\_UUID}/object/anyprotocolportobjects/{object\_UUID} 权限:对象管理器

### **GET applicationcategories**

#### 请求类型:**GET**

描述: 检索与指定 ID 关联的应用类别对象。如果未指定 ID, 则检索所有应用类别对象的列表。 URL: /api/fmc\_config/v1/domain/{domain\_UUID}/object/applicationcategories GET 的 URL(按 ID):/api/fmc\_config/v1/domain/{domain\_UUID}/object/applicationcategories/{object\_UUID} 权限:对象管理器

## **GET applicationfilters**

请求类型:**GET** 描述:检索与指定ID关联的应用过滤器对象。如果未指定ID,则检索所有应用过滤器对象的列表。 URL: /api/fmc\_config/v1/domain/{domain\_UUID}/object/applicationfilters GET 的 URL(按 ID):/api/fmc\_config/v1/domain/{domain\_UUID}/object/applicationfilters/{object\_UUID} 权限:对象管理器

#### **GET applicationproductivities**

请求类型:**GET** 描述: 检索与指定 ID 关联的应用生产对象。如果未指定 ID, 则检索所有应用生产对象的列表。 URL: /api/fmc\_config/v1/domain/{domain\_UUID}/object/applicationproductivities GET 的 URL(按 ID):/api/fmc\_config/v1/domain/{domain\_UUID}/object/applicationproductivities/{object\_UUID} 权限:对象管理器

## **GET applicationrisks**

请求类型:**GET**

描述: 检索与指定 ID 关联的应用风险对象。如果未指定 ID,则检索所有应用风险对象的列表。

URL: /api/fmc config/v1/domain/{domain UUID}/object/applicationrisks

GET 的 URL(按 ID):/api/fmc\_config/v1/domain/{domain\_UUID}/object/applicationrisks/{object\_UUID} 权限:对象管理器

## **GET applications**

请求类型:**GET** 描述:检索与指定 ID 关联的应用对象。如果未指定 ID,则检索所有应用对象的列表。 URL:/api/fmc\_config/v1/domain/{domain\_UUID}/object/applications GET 的 URL(按 ID):/api/fmc\_config/v1/domain/{domain\_UUID}/object/applications/{object\_UUID} 权限:对象管理器

#### **GET applicationtags**

请求类型:**GET** 描述: 检索与指定 ID 关联的应用标记对象。如果未指定 ID,则检索所有应用标记对象的列表。 URL: /api/fmc\_config/v1/domain/{domain\_UUID}/object/applicationtags GET 的 URL(按 ID):/api/fmc\_config/v1/domain/{domain\_UUID}/object/applicationtags/{object\_UUID} 权限:对象管理器

#### **GET applicationtypes**

请求类型:**GET** 描述: 检索与指定 ID 关联的应用类型对象。如果未指定 ID, 则检索所有应用类型对象的列表。 URL: /api/fmc config/v1/domain/{domain UUID}/object/applicationtypes GET 的 URL(按 ID):/api/fmc\_config/v1/domain/{domain\_UUID}/object/applicationtypes/{object\_UUID} 权限:对象管理器

### **GET continents**

请求类型:**GET**

描述:检索与指定 ID 关联的大陆对象。如果未指定 ID,则检索所有大陆对象的列表。 URL: /api/fmc config/v1/domain/{domain UUID}/object/continents

 $GET$  的 URL (按ID): /api/fmc config/v1/domain/{domain UUID}/object/continents/{object UUID} 权限:对象管理器

### **GET countries**

请求类型:**GET**

描述: 检索与指定 ID 关联的国家/地区对象。如果未指定 ID,则检索所有国家/地区对象的列表。 URL: /api/fmc config/v1/domain/{domain UUID}/object/countries GET 的 URL (按ID): /api/fmc\_config/v1/domain/{domain\_UUID}/object/countries/{object\_UUID} 权限:对象管理器

### **GET endpointdevicetypes**

#### 请求类型:**GET**

描述:检索与指定 ID 关联的终端设备类型对象。如果未指定 ID,则检索所有终端设备类型对象的 列表。

URL:/api/fmc\_config/v1/domain/{domain\_UUID}/object/endpointdevicetypes

GET 的 URL(按

ID):/api/fmc\_config/v1/domain/{domain\_UUID}/object/endpointdevicetypes/{object\_UUID}

权限:对象管理器

#### **GET geolocation**

请求类型:**GET**

描述: 检索与指定 ID 关联的地理位置对象。如果未指定 ID, 则检索所有地理位置对象的列表。 URL: /api/fmc config/v1/domain/{domain\_UUID}/object/geolocations GET 的 URL(按 ID):/api/fmc\_config/v1/domain/{domain\_UUID}/object/geolocations/{object\_UUID} 权限:对象管理器

### **DELETE hosts**

请求类型:**DELETE**

描述:删除指定的主机对象。

URL:/api/fmc\_config/v1/domain/{domain\_UUID}/object/hosts/{object\_UUID}

权限:对象管理器 > 修改对象管理器

### **PUT hosts**

请求类型:**PUT**

描述:修改主机对象。

URL: /api/fmc config/v1/domain/{domain UUID}/object/hosts/{object UUID}

权限:对象管理器 > 修改对象管理器

## **POST hosts**

请求类型:**POST** 描述:创建带指定参数的主机对象。 URL:/api/fmc\_config/v1/domain/{domain\_UUID}/object/hosts 权限:对象管理器 > 修改对象管理器

### **GET hosts**

请求类型:**GET** 描述:检索与指定 ID 关联的主机对象。如果未指定 ID,则检索所有主机对象的列表。 URL: /api/fmc config/v1/domain/{domain UUID}/object/hosts GET  $\H$  URL ( $\H$  ID): /api/fmc\_config/v1/domain/{domain\_UUID}/object/hosts/{object\_UUID} 权限:对象管理器

#### **DELETE icmpv4objects**

请求类型:**DELETE** 描述:删除指定的 ICMPv4 端口。 URL:/api/fmc\_config/v1/domain/{domain\_UUID}/object/icmpv4objects/{object\_UUID} 权限:对象管理器 > 修改对象管理器

### **PUT icmpv4objects**

请求类型:**PUT**

描述:修改 ICMPv4 端口对象。 URL: /api/fmc\_config/v1/domain/{domain\_UUID}/object/icmpv4objects/{object\_UUID} 权限:对象管理器 > 修改对象管理器

#### **POST icmpv4objects**

#### 请求类型:**POST**

描述:创建带指定参数的 ICMPv4 端口对象。

URL: /api/fmc config/v1/domain/{domain UUID}/object/icmpv4objects

权限:对象管理器 > 修改对象管理器

### **GET icmpv4objects**

请求类型:**GET**

描述: 检索与指定 ID 关联的 ICMPv4 对象。如果没有 ID, 则检索所有 ICMPv4 对象的列表。 URL: /api/fmc\_config/v1/domain/{domain\_UUID}/object/icmpv4objects GET 的 URL(按 ID):/api/fmc\_config/v1/domain/{domain\_UUID}/object/icmpv4objects/{object\_UUID} 权限:对象管理器

### **DELETE icmpv6objects**

请求类型:**DELETE** 描述:删除指定的 ICMPv6 端口对象。 URL: /api/fmc\_config/v1/domain/{domain\_UUID}/object/icmpv6objects/{object\_UUID} 权限:对象管理器 > 修改对象管理器

### **PUT icmpv6objects**

请求类型:**PUT**

描述:修改 ICMPv6 端口对象。

URL: /api/fmc\_config/v1/domain/{domain\_UUID}/object/icmpv6objects/{object\_UUID}

权限:对象管理器 > 修改对象管理器

## **POST icmpv6objects**

请求类型:**POST**

描述:创建带指定参数的 ICMPv6 端口对象。

URL: /api/fmc config/v1/domain/{domain UUID}/object/icmpv6objects

权限:对象管理器 > 修改对象管理器

### **GET icmpv6objects**

请求类型:**GET** 描述: 检索与指定 ID 关联的 ICMPv6 对象。如果未指定 ID, 则检索所有 ICMPv6 对象的列表。 URL: /api/fmc config/v1/domain/{domain UUID}/object/icmpv6objects GET 的 URL(按 ID):/api/fmc\_config/v1/domain/{domain\_UUID}/object/icmpv6objects/{object\_UUID} 权限:对象管理器

## **GET isesecuritygrouptags**

请求类型:**GET**

检索带指定 ID 的 ISE 安全组标记对象。如果未指定 ID, 则检索所有 ISE 安全组标记对象的列表。 URL:/api/fmc\_config/v1/domain/{domain\_UUID}/object/isesecuritygrouptags GET 的 URL(按 ID):/api/fmc\_config/v1/domain/{domain\_UUID}/object/isesecuritygrouptags/{object\_UUID} 权限:对象管理器

#### **GET networkaddresses**

请求类型:**GET** 描述:检索所有网络和主机对象的列表。 URL:/api/fmc\_config/v1/domain/{domain\_UUID}/object/networkaddresses 权限:对象管理器

#### **DELETE networkgroups**

#### 请求类型:**DELETE**

描述:删除指定的网络组。

URL: /api/fmc\_config/v1/domain/{domain\_UUID}/object/networkgroups/{object\_UUID}

权限:对象管理器 > 修改对象管理器

#### **PUT networkgroups**

#### 请求类型:**PUT**

描述:修改网络组。

URL: /api/fmc\_config/v1/domain/{domain\_UUID}/object/networkgroups/{object\_UUID}

权限:对象管理器 > 修改对象管理器

## **POST networkgroups**

请求类型:**POST**

描述:创建带指定参数的网络组。

URL:/api/fmc\_config/v1/domain/{domain\_UUID}/object/networkgroups

权限:对象管理器 > 修改对象管理器

### **GET networkgroups**

请求类型:**GET**

描述: 检索与指定 ID 关联的网络组对象。如果未指定 ID, 则检索所有网络组对象的列表。 URL: /api/fmc config/v1/domain/{domain UUID}/object/networkgroups GET 的 URL(按 ID):/api/fmc\_config/v1/domain/{domain\_UUID}/object/networkgroups/{object\_UUID} 权限:对象管理器

### **DELETE networks**

请求类型:**DELETE**

描述:删除指定的网络对象。

URL: /api/fmc\_config/v1/domain/{domain\_UUID}/object/networks/{object\_UUID}

权限:对象管理器 > 修改对象管理器

#### **PUT networks**

请求类型:**PUT**

描述:修改网络对象。

URL:/api/fmc\_config/v1/domain/{domain\_UUID}/object/networks/{object\_UUID}

权限:对象管理器 > 修改对象管理器

### **POST networks**

请求类型:**POST**

描述:创建带指定参数的网络对象。

URL:/api/fmc\_config/v1/domain/{domain\_UUID}/object/networks

权限:对象管理器 > 修改对象管理器

#### **GET networks**

请求类型:**GET**

描述:检索与指定 ID 关联的网络对象。如果未指定 ID,则检索所有网络对象的列表。

URL:/api/fmc\_config/v1/domain/{domain\_UUID}/object/networks

GET 的 URL (按 ID): /api/fmc\_config/v1/domain/{domain\_UUID}/object/networks/{object\_UUID} 权限:对象管理器

#### **DELETE portobjectgroups**

请求类型:**DELETE** 描述:删除指定的端口对象组。 URL: /api/fmc\_config/v1/domain/{domain\_UUID}/object/portobjectgroups/{object\_UUID} 权限:对象管理器 > 修改对象管理器

## **PUT portobjectgroups**

请求类型:**PUT**

描述:修改端口对象组。

URL:/api/fmc\_config/v1/domain/{domain\_UUID}/object/portobjectgroups/{object\_UUID}

权限:对象管理器 > 修改对象管理器

### **POST portobjectgroups**

请求类型:**POST**

描述:创建带指定参数的端口对象组。

URL: /api/fmc config/v1/domain/{domain UUID}/object/portobjectgroups

权限:对象管理器 > 修改对象管理器

### **GET portobjectgroups**

请求类型:**GET**

描述:检索与指定的 ID 关联的端口对象组对象。如果未指定 ID,则检索所有端口对象组对象的列 表。 URL: /api/fmc\_config/v1/domain/{domain\_UUID}/object/portobjectgroups GET 的 URL(按 ID):/api/fmc\_config/v1/domain/{domain\_UUID}/object/portobjectgroups/{object\_UUID}

权限:对象管理器

#### **GET ports**

请求类型:**GET** 描述:检索所有端口对象的列表。

URL: /api/fmc config/v1/domain/{domain UUID}/object/ports

权限:对象管理器

### **DELETE protocolportobjects**

请求类型:**DELETE**

描述:删除指定的协议端口对象。

URL: /api/fmc\_config/v1/domain/{domain\_UUID}/object/protocolportobjects/{object\_UUID}

权限:对象管理器 > 修改对象管理器

## **PUT protocolportobjects**

请求类型:**PUT** 描述:修改协议端口对象。 URL: /api/fmc\_config/v1/domain/{domain\_UUID}/object/protocolportobjects/{object\_UUID} 权限:对象管理器 > 修改对象管理器

### **POST protocolportobjects**

请求类型:**POST** 描述:创建带指定参数的协议端口对象。 URL:/api/fmc\_config/v1/domain/{domain\_UUID}/object/protocolportobjects

权限:对象管理器 > 修改对象管理器

### **GET protocolportobjects**

请求类型:**GET**

描述: 检索与指定的 ID 关联的协议端口对象。如果未指定 ID, 则检索所有协议端口对象的列表。

URL: /api/fmc\_config/v1/domain/{domain\_UUID}/object/protocolportobjects

GET 的 URL(按

ID):/api/fmc\_config/v1/domain/{domain\_UUID}/object/protocolportobjects/{object\_UUID} 权限:对象管理器

#### **DELETE ranges**

请求类型:**DELETE**

描述:删除指定的地址范围。

URL:/api/fmc\_config/v1/domain/{domain\_UUID}/object/ranges/{object\_UUID}

权限:对象管理器 > 修改对象管理器

## **PUT ranges**

请求类型:**PUT** 描述:修改地址范围。 URL:/api/fmc\_config/v1/domain/{domain\_UUID}/object/ranges/{object\_UUID} 权限:对象管理器 > 修改对象管理器

## **POST ranges**

请求类型:**POST**

描述:创建具有指定参数的地址范围。

URL:/api/fmc\_config/v1/domain/{domain\_UUID}/object/ranges

权限:对象管理器 > 修改对象管理器

#### **GET ranges**

请求类型:**GET**

描述: 检索与指定 ID 关联的地址范围对象。如果未指定 ID, 则检索所有地址范围对象的列表。 URL: /api/fmc config/v1/domain/{domain UUID}/object/ranges GET 的 URL (按 ID): /api/fmc\_config/v1/domain/{domain\_UUID}/object/ranges/{object\_UUID} 权限:对象管理器

### **GET realms**

请求类型:**GET**

描述:检索与指定的 ID 关联的领域对象。如果未指定 ID,则检索所有领域对象的列表。 URL: /api/fmc config/v1/domain/{domain UUID}/object/realms GET 的 URL (按 ID): /api/fmc\_config/v1/domain/{domain\_UUID}/object/realms/{object\_UUID} 权限:对象管理器

### **GET realmusergroups**

请求类型:**GET**

描述:检索与指定ID关联的领域用户组对象。如果未指定ID,则检索所有领域用户组对象的列表。 URL:/api/fmc\_config/v1/domain/{domain\_UUID}/object/realmusergroups GET 的 URL(按 ID):/api/fmc\_config/v1/domain/{domain\_UUID}/object/realmusergroups/{object\_UUID} 权限:对象管理器 可用于过滤的参数: realmUuid

注释 此为必要参数。

### **GET realmusers**

请求类型:**GET**

描述: 检索与指定 ID 关联的领域用户对象。如果未指定 ID, 则检索所有领域用户对象的列表。 URL: /api/fmc\_config/v1/domain/{domain\_UUID}/object/realmusers  $GET$  的 URL (按ID): /api/fmc config/v1/domain/{domain UUID}/object/realmusers/{object UUID} 权限:对象管理器 可用于过滤的参数: realmUuid

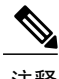

注释 此为必要参数。

## **GET securitygrouptags**

请求类型:**GET**

描述:检索与指定 ID 关联的自定义安全组标记对象。如果未指定 ID,则检索所有自定义安全组标 记对象的列表。

URL:/api/fmc\_config/v1/domain/{domain\_UUID}/object/securitygrouptags

GET 的 URL(按

ID): /api/fmc\_config/v1/domain/{domain\_UUID}/object/securitygrouptags/{object\_UUID}

权限:对象管理器

可用于过滤的参数: 名称

### **DELETE securityzones**

请求类型:**DELETE**

描述:删除指定的 securityzone 对象。

URL: /api/fmc\_config/v1/domain/{domain\_UUID}/object/securityzones/{object\_UUID}

权限:对象管理器 > 修改对象管理器

### **PUT securityzones**

请求类型:**PUT**

描述:修改 securityzone 对象。

URL:/api/fmc\_config/v1/domain/{domain\_UUID}/object/securityzones/{object\_UUID}

权限:对象管理器 > 修改对象管理器

#### **POST securityzones**

请求类型:**POST**

描述:创建带指定参数的 securityzone 对象。

URL:/api/fmc\_config/v1/domain/{domain\_UUID}/object/securityzones

权限:对象管理器 > 修改对象管理器

#### **GET securityzones**

请求类型:**GET** 描述: 检索与指定的 ID 关联的安全区对象。如果未指定 ID, 则检索所有安全区对象的列表。 URL: /api/fmc\_config/v1/domain/{domain\_UUID}/object/securityzones GET 的 URL(按 ID):/api/fmc\_config/v1/domain/{domain\_UUID}/object/securityzones/{object\_UUID} 权限:对象管理器 可用于过滤的参数:名称

### **DELETE slamonitors**

请求类型:**DELETE**

描述:删除与指定 ID 关联的 sla 监控器对象。

URL:/api/fmc\_config/v1/domain/{domain\_UUID}/object/slamonitors/{object\_UUID}

权限:对象管理器 > 修改对象管理器

### **PUT slamonitors**

请求类型:**PUT**

描述:修改与指定 ID 关联的 sla 监控器对象。

URL: /api/fmc\_config/v1/domain/{domain\_UUID}/object/slamonitors/{object\_UUID}

权限:对象管理器 > 修改对象管理器

### **POST slamonitors**

请求类型:**POST**

描述:创建 SLA 监控器。

URL: /api/fmc\_config/v1/domain/{domain\_UUID}/object/slamonitors

权限:对象管理器 > 修改对象管理器

### **GET slamonitors**

请求类型:**GET**

描述:检索与指定的 ID 关联的 SLA 监控器。如果未指定 ID,则检索所有 SLA 监控器的列表。

URL: /api/fmc\_config/v1/domain/{domain\_UUID}/object/slamonitors GET 的 URL (按ID): /api/fmc\_config/v1/domain/{domain\_UUID}/object/slamonitors/{object\_UUID} 权限:对象管理器

### **GET siurlfeeds**

请求类型:**GET**

描述:检索与指定的 ID 关联的安全智能 url 馈送对象。如果未指定 ID,则检索所有安全智能 url 馈 送对象的列表。

URL: /api/fmc config/v1/domain/{domain UUID}/object/siurlfeeds

GET  $\H$  URL ( $\H$  ID): /api/fmc\_config/v1/domain/{domain\_UUID}/object/siurlfeeds/{object\_UUID} 权限:对象管理器

#### **GET siurllists**

请求类型:**GET**

描述:检索与指定的 ID 关联的安全智能 url 列表对象。如果未指定 ID,则检索所有安全智能 url 列 表对象的列表。

URL: /api/fmc\_config/v1/domain/{domain\_UUID}/object/siurllists

**GET** 的 URL (按ID): /api/fmc\_config/v1/domain/{domain\_UUID}/object/siurllists/{object\_UUID} 权限:对象管理器

#### **GET tunneltags**

请求类型:**GET**

描述: 检索与指定的 ID 关联的隧道标记对象。如果未指定 ID,则检索所有隧道标记对象的列表。 URL: /api/fmc config/v1/domain/{domain UUID}/object/tunneltags  $GET$ 的 URL (按ID): /api/fmc\_config/v1/domain/{domain\_UUID}/object/tunneltags/{object\_UUID} 权限:对象管理器

## **GET urlcategories**

请求类型:**GET**

描述: 检索与指定的 ID 关联的 url 类别对象。如果未指定 ID,则检索所有 url 类别对象的列表。

URL: /api/fmc config/v1/domain/{domain UUID}/object/urlcategories

通过 ID 获取 GET 的

URL:/api/fmc\_config/v1/domain/{domain\_UUID}/object/urlcategories/{object\_UUID} 权限:对象管理器

## **DELETE urlgroups**

请求类型:**DELETE**

描述:删除指定的 urlgroup 对象。

URL: /api/fmc\_config/v1/domain/{domain\_UUID}/object/urlgroups/{object\_UUID}

权限:对象管理器 > 修改对象管理器

## **PUT urlgroups**

请求类型:**PUT**

描述:修改 urlgroup 对象。

URL: /api/fmc\_config/v1/domain/{domain\_UUID}/object/urlgroups/{object\_UUID}

权限:对象管理器 > 修改对象管理器

#### **POST urlgroups**

请求类型:**POST**

描述:创建带指定参数的 urlgroup 对象。

URL:/api/fmc\_config/v1/domain/{domain\_UUID}/object/urlgroups

权限:对象管理器 > 修改对象管理器

## **GET urlgroups**

请求类型:**GET**

描述:检索与指定的 ID 关联的 url 组对象。如果未指定 ID,则检索所有 url 组对象的列表。 URL: /api/fmc config/v1/domain/{domain UUID}/object/urlgroups GET 的 URL (按ID): /api/fmc\_config/v1/domain/{domain\_UUID}/object/urlgroups/{object\_UUID} 权限:对象管理器 > 修改对象管理器

### **DELETE urls**

请求类型:**GET**

描述:删除指定的 URL。 URL: /api/fmc config/v1/domain/{domain UUID}/object/urls/{object UUID} 权限:对象管理器

## **PUT urls**

请求类型:**PUT** 描述:修改 URL。 URL: /api/fmc\_config/v1/domain/{domain\_UUID}/object/urls/{object\_UUID} 权限:对象管理器

## **POST urls**

请求类型:**POST** 描述:创建带指定参数的 URL。 URL: /api/fmc\_config/v1/domain/{domain\_UUID}/object/urls 权限:对象管理器

## **GET urls**

请求类型:**GET**

描述:检索与指定的 ID 关联的 url 对象。如果未指定 ID,则检索所有 url 对象的列表。 URL:/api/fmc\_config/v1/domain/{domain\_UUID}/object/urls GET 的 URL (按 ID): /api/fmc\_config/v1/domain/{domain\_UUID}/object/urls/{object\_UUID} 权限:对象管理器

### **GET variablesets**

请求类型:**GET**

描述: 检索与指定的 ID 关联的变量集对象。如果未指定 ID, 则检索所有变量集对象的列表。 URL: /api/fmc\_config/v1/domain/{domain\_UUID}/object/variablesets GET 的 URL(按 ID):/api/fmc\_config/v1/domain/{domain\_UUID}/object/variablesets/{object\_UUID} 权限:对象管理器

### **DELETE vlangrouptags**

请求类型:**DELETE**

描述:删除指定的 vlangrouptag 对象。

URL: /api/fmc\_config/v1/domain/{domain\_UUID}/object/vlangrouptags/{object\_UUID}

权限:对象管理器 > 修改对象管理器

## **PUT vlangrouptags**

请求类型:**PUT**

描述:修改 vlangrouptag 对象。

URL:/api/fmc\_config/v1/domain/{domain\_UUID}/object/vlangrouptags/{object\_UUID}

权限:对象管理器 > 修改对象管理器

#### **POST vlangrouptags**

请求类型:**POST**

描述:创建带指定参数的 VLAN 组标记。

URL: /api/fmc config/v1/domain/{domain UUID}/object/vlangrouptags

权限:对象管理器 > 修改对象管理器

#### **GET vlangrouptags**

#### 请求类型:**GET**

描述: 检索与指定的 ID 关联的 vlan 组标记对象。如果未指定 ID,则检索所有 vlan 组标记对象的列 表。

URL:/api/fmc\_config/v1/domain/{domain\_UUID}/object/vlangrouptags

GET 的 URL(按

ID):/api/fmc\_config/v1/domain/{domain\_UUID}/object/vlangrouptags/{object\_UUID}

权限:对象管理器 > 修改对象管理器

### **DELETE vlantags**

请求类型:**DELETE**

描述:删除指定的 VLAN 标记对象。

URL: /api/fmc\_config/v1/domain/{domain UUID}/object/vlantags/{object\_UUID}

权限:对象管理器 > 修改对象管理器

## **PUT vlantags**

请求类型:**PUT**

描述:修改 VLAN 标记对象。

URL: /api/fmc\_config/v1/domain/{domain\_UUID}/object/vlantags/{object\_UUID}

权限:对象管理器 > 修改对象管理器

### **POST vlantags**

请求类型:**POST** 描述:创建带指定参数的 VLAN 标记。 URL: /api/fmc config/v1/domain/{domain UUID}/object/vlantags 权限:对象管理器 > 修改对象管理器

#### **GET vlantags**

请求类型:**GET** 描述:检索与指定的 ID 关联的 vlantag 对象。如果未指定 ID,则检索所有 vlantag 对象的列表。 URL: /api/fmc config/v1/domain/{domain UUID}/object/vlantags **GET** 的 URL (按 ID): /api/fmc\_config/v1/domain/{domain\_UUID}/object/vlantags/{object\_UUID} 权限:对象管理器

# 策略服务

## **DELETE accesspolicies**

#### 请求类型:**DELETE**

描述:删除具有指定 ID 的访问控制策略。

URL: /api/fmc\_config/v1/domain/{domain\_UUID}/policy/accesspolicies/{object\_UUID}

权限:策略 > 访问控制策略 > 修改访问控制策略

### **PUT accesspolicies**

#### 请求类型:**PUT**

- 描述:修改访问控制策略。
- URL: /api/fmc\_config/v1/domain/{domain\_UUID}/policy/accesspolicies/{object\_UUID}
- 权限:策略 > 访问控制策略 > 修改访问控制策略

### **POST accesspolicies**

请求类型:**POST**

描述:创建带指定参数的访问控制策略。

- URL: /api/fmc\_config/v1/domain/{domain UUID}/policy/accesspolicies
- 权限:策略 > 访问控制策略 > 修改访问控制策略

### **GET accesspolicies**

请求类型:**GET**

描述:检索与指定 ID 关联的访问控制策略。如果未指定 ID,则检索所有访问控制策略的列表。

URL: /api/fmc config/v1/domain/{domain UUID}/policy/accesspolicies

GET 的 URL(按

ID):/api/fmc\_config/v1/domain/{domain\_UUID}/policy/accesspolicies/{object\_UUID} 权限:策略

### **DELETE accessrules**

#### 请求类型:**DELETE**

描述:删除指定的访问控制策略中的访问控制规则。

URL: /api/fmc\_config/v1/domain/{domain\_UUID}/policy/accesspolicies/{container\_UUID}/ accessrules/{object\_UUID}

权限:策略> 访问控制> 访问控制策略> 修改访问控制策略

### **PUT accessrules**

请求类型:**PUT**

描述:修改指定访问控制策略中的访问控制规则。

URL: /api/fmc\_config/v1/domain/{domain\_UUID}/policy/accesspolicies/{container\_UUID}/ accessrules/{object\_UUID}

权限:策略 > 访问控制 > 访问控制策略 > 修改访问控制策略

#### **POST accessrules**

请求类型: POST

描述:在指定的访问控制策略中创建访问控制规则。

- URL: /api/fmc\_config/v1/domain/{domain\_UUID}/policy/accesspolicies/{container\_UUID}/accessrules
- 权限:策略 > 访问控制 > 访问控制策略 > 修改访问控制策略

#### **GET accessrules**

请求类型:**GET**

描述:检索与指定的策略ID 和规则ID 关联的访问控制规则。如果未指定规则Id,则检索与指定的 策略ID 关联的所有访问规则的列表。

URL: /api/fmc\_config/v1/domain/{domain UUID}/policy/accesspolicies/{container\_UUID}/accessrules

GET 的 URL (按ID): /api/fmc\_config/v1/domain/{domain\_UUID}/policy/accesspolicies/ {container\_UUID}/accessrules/{object\_UUID} 权限:策略> 访问控制> 访问控制策略

### **PUT defaultactions**

请求类型:**PUT**

描述:修改与指定的访问控制策略 ID 和默认操作 ID 关联的默认操作。

URL: /api/fmc\_config/v1/domain/{domain\_UUID}/policy/accesspolicies/{container\_UUID}/ defaultactions/{object\_UUID}

权限:策略> 访问控制> 访问控制策略> 修改访问控制策略

### **GET defaultactions**

请求类型:**GET**

描述: 检索与指定的访问控制策略 ID 和默认操作 ID 关联的默认操作。如果未指定默认操作 ID, 则 检索与指定的访问控制策略ID 关联的所有默认操作的列表。

URL: /api/fmc\_config/v1/domain/{domain\_UUID}/policy/accesspolicies/{container\_UUID}/ defaultactions

GET 的 URL (按ID): /api/fmc config/v1/domain/{domain\_UUID}/policy/accesspolicies/ {container\_UUID}/defaultactions/{object\_UUID} 权限:策略> 访问控制> 访问控制策略

## **GET filepolicies**

#### 请求类型:**GET**

描述:检索与指定 ID 关联的文件策略对象。如果未指定 ID,则检索所有文件策略对象的列表。 URL: /api/fmc config/v1/domain/{domain UUID}/policy/filepolicies GET 的 URL(按 ID):/api/fmc\_config/v1/domain/{domain\_UUID}/policy/filepolicies/{object\_UUID} 权限:策略 > 访问控制 > 恶意软件和文件策略

#### **DELETE ftdnatpolicies**

请求类型:**DELETE** 描述:删除带指定 ID 的 Firepower 威胁防御 NAT 策略。 URL: /api/fmc\_config/v1/domain/{domain\_UUID}/policy/ftdnatpolicies/{object\_UUID} 权限: 设备 > NAT 列表 > 修改 NAT 策略

#### **PUT ftdnatpolicies**

请求类型:**PUT**

描述:修改 Firepower 威胁防御 NAT 策略。 URL: /api/fmc\_config/v1/domain/{domain\_UUID}/policy/ftdnatpolicies/{object\_UUID} 权限: 设备 > NAT 列表 > 修改 NAT 策略

#### **POST ftdnatpolicies**

请求类型:**POST**

描述:创建 Firepower 威胁防御设备 NAT 策略。

URL: /api/fmc config/v1/domain/{domain UUID}/policy/ftdnatpolicies

权限: 设备 > NAT 列表 > 修改 NAT 策略

## **GET ftdnatpolicies**

#### 请求类型:**GET**

描述: 检索与指定 ID 关联的 Firepower 威胁防御 NAT 策略。如果未指定 ID, 则检索所有 Firepower 威胁防御 NAT 策略的列表。

URL: /api/fmc config/v1/domain/{domain UUID}/policy/ftdnatpolicies

GET 的 URL(按 ID):/api/fmc\_config/v1/domain/{domain\_UUID}/policy/ftdnatpolicies/{object\_UUID} 权限: 设备 > NAT 列表

### **DELETE autonatrules**

请求类型:**DELETE**

描述:删除带指定参数的NAT 规则。

URL: /api/fmc\_config/v1/domain/{domain\_UUID}/policy/ftdnatpolicies{container\_UUID}/ autonatrules/{object\_UUID}

权限:设备> NAT 列表> 修改NAT 策略

### **PUT autonatrules**

请求类型:**PUT**

描述:修改带指定参数的NAT 规则。

URL: /api/fmc\_config/v1/domain/{domain\_UUID}/policy/ftdnatpolicies{container\_UUID}/ autonatrules/autonatrule\_UUID)

权限:设备> NAT 列表> 修改NAT 策略

#### **POST autonatrules**

请求类型:**POST**

描述:创建带指定参数的NAT 策略。

URL: /api/fmc\_config/v1/domain/{domain\_UUID}/policy/ftdnatpolicies{container\_UUID}/ autonatrules

权限:设备> NAT 列表> 修改NAT 策略

### **GET autonatrules**

请求类型:**GET**

描述:检索与特定ID 关联的NAT 规则。如果未指定ID,则检索所有NAT 规则的列表。

URL: /api/fmc\_config/v1/domain/{domain\_UUID}/policy/ftdnatpolicies{container\_UUID}/ autonatrules

GET  $\text{fN URL } (\frac{1}{2} \text{FID}) : \text{Api}/\text{fmc config/vl}/\text{domain}/\text{fdomain } \text{UUD}/\text{policy}/\text{f}$ ftdnatpolicies{container\_UUID}/autonatrules/{object\_UUID} 权限: 设备 > NAT 列表

#### **DELETE manualnatrules**

请求类型:**POST**

描述: 在指定的 NAT 策略中删除手动 NAT 规则。

URL: /api/fmc\_config/v1/domain/{domain\_UUID}/policy/ftdnatpolicies/{container\_UUID}/ manualnatrules/{object\_UUID}

权限:设备> NAT 列表> 修改NAT 策略

#### **PUT manualnatrules**

请求类型:**PUT**

描述:修改指定NAT 策略中的手动NAT 规则。

URL: /api/fmc\_config/v1/domain/{domain\_UUID}/policy/ftdnatpolicies/{container\_UUID}/ manualnatrules/{object\_UUID}

权限: 设备 > NAT 列表 > 修改 NAT 策略

## **POST manualnatrules**

请求类型:**POST**

描述:创建带指定参数的手动NAT 规则。

URL: /api/fmc\_config/v1/domain/{domain\_UUID}/policy/ftdnatpolicies/{container\_UUID}/ manualnatrules

权限:设备> NAT 列表> 修改NAT 策略

## **GET manualnatrules**

请求类型:**GET**

描述: 检索与指定 ID 关联的手动 NAT 规则。如果未指定 ID,则检索所有手动 NAT 规则的列表。

URL: /api/fmc\_config/v1/domain/{domain\_UUID}/policy/ftdnatpolicies/{container\_UUID}/manualnatrules

GET  $\H$  URL ( $\H$ EU): /api/fmc config/v1/domain/{domain UUID}/policy/ftdnatpolicies/ {container\_UUID}/manualnatrules/{object\_UUID} 权限: 设备 > NAT 列表

#### **GET natrules**

请求类型:**GET**

描述:检索与指定的 NAT 策略关联的所有 NAT 规则(手动和自动)的列表。

URL: /api/fmc\_config/v1/domain/{domain\_UUID}/policy/ftdnatpolicies/{natpolicy\_UUID}/natrules

GET 的 URL(按 ID):/api/fmc\_config/v1/domain/{domain\_UUID}/policy/ftdnatpolicies/{container\_UUID}/natrules 权限: 设备 > NAT 列表

### **GET intrusionpolicies**

请求类型:**GET**

描述: 检索与指定 ID 关联的入侵策略。如果未指定 ID, 则检索所有入侵策略的列表。 URL:/api/fmc\_config/v1/domain/{domain\_UUID}/policy/intrusionpolicies GET 的 URL(按 ID):/api/fmc\_config/v1/domain/{domain\_UUID}/policy/intrusionpolicies/{object\_UUID} 权限:策略 > 访问控制 > 入侵策略

### **GET snmpalerts**

请求类型:**GET**

描述: 检索与指定的 ID 关联的 SNMP 警报对象。如果未指定 ID,则检索所有 SNMP 警报对象的列 表。

URL: /api/fmc config/v1/domain/{domain UUID}/policy/snmpalerts

GET 的 URL (按ID): /api/fmc\_config/v1/domain/{domain\_UUID}/policy/snmpalerts/{object\_UUID} 权限:策略 > 操作 > 警报 > 查看警报

#### **GET syslogalerts**

请求类型:**GET**

描述:检索与指定的 ID 关联的系统日志警报对象。如果未指定 ID,则检索所有系统日志警报对象 的列表。

URL: /api/fmc\_config/v1/domain/{domain\_UUID}/policy/syslogalerts

GET 的 URL(按

ID):/api/fmc\_config/v1/domain/{domain\_UUID}/policy/syslogalerts/{object\_UUID}

权限:策略 > 操作 > 警报

# 策略分配服务

#### **PUT policyassignments**

请求类型:**PUT**

描述:修改分配的访问策略以添加新设备或新设备组。

URL: /api/fmc\_config/v1/domain/{domain\_UUID}/assignment/policyassignments/{object\_UUID} 权限:

#### **POST policyassignments**

请求类型:**POST** 描述:将未分配的访问策略分配给设备或设备组。 URL: /api/fmc\_config/v1/domain/{domain\_UUID}/assignment/policyassignments 权限:

## **GET policyassignments**

请求类型:**GET**

描述: 检索与指定的 ID 关联的策略分配。如果未指定 ID, 则检索向目标设备的所有策略分配的列 表。 URL: /api/fmc\_config/v1/domain/{domain\_UUID}/assignment/policyassignments GET 的 URL(按 ID):/api/fmc\_config/v1/domain/{domain\_UUID}/assignment/policyassignments/{object\_UUID} 权限: 可用于过滤的参数:名称

# 状态服务

### **GET taskstatuses**

#### 请求类型:**GET**

描述:检索有关之前提交的具有指定 ID 的待处理作业/任务的信息。设备注册和部署作业当前支持 此请求。

URL: /api/fmc config/v1/domain/{domain UUID}/job/taskstatuses 通过 ID 获取 GET 的 URL: /api/fmc\_config/v1/domain/{domain\_UUID}/job/taskstatuses/{object\_UUID} 权限:修改设备/部署

# 系统信息

### **GET serverversion**

请求类型:**GET** 描述:请求服务器的版本信息。 URL: /api/fmc\_platform/v1/info/serverversion 权限:

# **Firepower** 威胁防御中可用的服务

#### **GET physicalinterfaces**

请求类型:**GET**

描述: 检索与指定的 NGFW 设备 ID 和接口 ID 关联的物理接口。如果未指定接口 ID, 则检索与指 定的NGFW 设备ID 关联的所有物理接口的列表。

URL: /api/fmc\_config/v1/domain/{domain\_UUID}/devices/devicerecords/{container\_UUID}/ physicalinterfaces

GET 的 URL (按ID): /api/fmc\_config/v1/domain/{domain\_UUID}/devices/devicerecords/ {container\_UUID}/physicalinterfaces/{object\_UUID} 权限: 设备 > 设备管理

#### **PUT fpphysicalinterfaces**

请求类型:**PUT**

描述:修改指定设备上的物理接口。

URL: /api/fmc\_config/v1/domain/{domain\_UUID}/devices/devicerecords/{containerUUID}/ fpphysicalinterfaces/{object\_UUID}

权限:设备> 设备管理> 修改设备

### **GET redundantinterfaces**

请求类型:**GET**

描述: 检索与指定的 NGFW 设备 ID 和接口 ID 关联的冗余接口。如果未指定接口 ID, 则检索与指 定的NGFW 设备ID 关联的所有冗余接口的列表。

URL: /api/fmc\_config/v1/domain/{domain\_UUID}/devices/devicerecords/{container\_UUID}/ redundantinterfaces

URL: /api/fmc\_config/v1/domain/{domain\_UUID}/devices/devicerecords/{container\_UUID}/ redundantinterfaces/{object\_UUID}

权限: 设备 > 设备管理

### **GET etherchannelinterfaces**

#### 请求类型:**GET**

描述: 检索与指定的 NGFW 设备 ID 和接口 ID 关联的以太网通道接口。如果未指定 ID, 则检索与 指定的NGFW 设备ID 关联的所有以太网通道接口的列表。

URL: /api/fmc\_config/v1/domain/{domain\_UUID}/devices/devicerecords/{container\_UUID}/ etherchannelinterfaces

GET  $\H$  URL ( $\H$ ED): /api/fmc config/v1/domain/{domain UUID}/devices/devicerecords/ {container\_UUID}/etherchannelinterfaces/{object\_UUID}

权限:设备> 设备管理

可用于过滤的参数:

### **GET subinterfaces**

#### 请求类型:**GET**

描述:检索与指定的NGFW 设备ID 和接口ID 关联的子接口。如果未指定接口ID,则检索与指定 的NGFW 设备ID 关联的所有子接口的列表。

URL: /api/fmc\_config/v1/domain/{domain UUID}/devices/devicerecords/{containerUUID}/subinterfaces

GET  $\H$  URL ( $\H$ EU): /api/fmc config/v1/domain/{domain UUID}/devices/devicerecords/ {containerUUID}/subinterfaces/{object\_UUID} 权限:设备> 设备管理

### **GET bridgegroupinterfaces**

请求类型:**GET**

描述: 检索与指定的 NGFW 设备 ID 和接口 ID 关联的网桥组接口。如果未指定接口 ID, 则检索与 指定的NGFW 设备ID 关联的所有网桥组接口的列表。

URL: /api/fmc\_config/v1/domain/{domain\_UUID}/devices/devicerecords/{container\_UUID}/ bridgegroupinterfaces

GET  $\H$  URL ( $\H$ ED): /api/fmc\_config/v1/domain/{domain\_UUID}/devices/devicerecords/ {container\_UUID}/bridgegroupinterfaces/{object\_UUID} 权限:设备> 设备管理

### **POST bridgegroupinterfaces**

请求类型:**POST**

描述:创建与指定的NGFW 设备ID 和接口ID 关联的网桥组接口。

URL: /api/fmc\_config/v1/domain/{domain\_UUID}/devices/devicerecords/{container\_UUID}/ bridgegroupinterfaces

权限:设备> 设备管理> 修改设备

### **PUT bridgegroupinterfaces**

请求类型:**PUT**

描述:修改指定设备上的网桥组接口。

URL: /api/fmc\_config/v1/domain/{domain\_UUID}/devices/devicerecords/{container\_UUID}/ bridgegroupinterfaces

权限:设备> 设备管理> 修改设备

#### **DELETE bridgegroupinterfaces**

请求类型:**DELETE**

描述:删除与指定的NGFW 设备ID 和接口ID 关联的网桥组接口。

URL: /api/fmc\_config/v1/domain/{domain\_UUID}/devices/devicerecords/{container\_UUID}/ bridgegroupinterfaces

权限:设备> 设备管理> 修改设备

#### **POST devicerecords**

请求类型:**POST**

描述:将指定的设备注册到 Firepower 管理中心。

URL: /api/fmc\_config/v1/domain/{domain UUID}/devices/devicerecords

权限: 设备 > 设备管理 > 修改设备

## **PUT devicerecords**

请求类型:**PUT**

描述:修改与指定 ID 关联的设备记录。

URL:/api/fmc\_config/v1/domain/{domain\_UUID}/devices/devicerecords/{object\_UUID} 权限: 设备 > 设备管理 > 修改设备

#### **GET devicegrouprecords**

#### 请求类型:**GET**

描述: 检索与指定 ID 关联的设备组。如果未指定 ID, 则检索所有设备组的列表。 URL: /api/fmc\_config/v1/domain/{domain\_UUID}/devicegroups/devicegrouprecords GET 的 URL(按 ID):/api/fmc\_config/v1/domain/{domain\_UUID}/devicegroups/devicegrouprecords/{object\_UUID} 权限: 设备 > 设备管理 > 查看设备

### **DELETE devicerecords**

请求类型:**DELETE** 描述:取消注册指定的设备。 URL: /api/fmc\_config/v1/domain/{domain\_UUID}/devices/devicerecords/{object\_UUID} 权限:设备 > 设备管理 > 修改设备

#### **POST devicegrouprecords**

请求类型:**POST**

描述:创建带指定的对象 ID 的设备组。

URL: /api/fmc\_config/v1/domain/{domain UUID}/devicegroups/devicegrouprecords

权限:设备 > 设备管理 > 修改设备

### **PUT devicegrouprecords**

请求类型:**PUT**

描述:修改具有指定对象 ID 的设备组。

URL:/api/fmc\_config/v1/domain/{domain\_UUID}/devicegroups/devicegrouprecords/{object\_UUID}

权限: 设备 > 设备管理 > 修改设备

#### **GET devicegrouprecords**

请求类型:**GET**

描述:检索与指定 ID 关联的设备组。如果未指定 ID,则检索所有设备组的列表。

URL: /api/fmc\_config/v1/domain/{domain\_UUID}/devicegroups/devicegrouprecords

- GET 的 URL(按
- ID): /api/fmc\_config/v1/domain/{domain UUID}/devicegroups/devicegrouprecords/{object\_UUID}
- 权限: 设备 > 设备管理 > 查看设备

#### **DELETE devicegrouprecords**

请求类型:**DELETE**

描述:删除具有指定对象 ID 的设备组。

URL: /api/fmc\_config/v1/domain/{domain UUID}/devicegroups/devicegrouprecords/{object\_UUID}

权限:设备 > 设备管理 > 修改设备

#### **POST securityzones**

请求类型:**POST**

描述:创建带指定参数的 securityzone 对象。

URL:/api/fmc\_config/v1/domain/{domain\_UUID}/object/securityzones

权限:对象管理器 > 修改对象管理器

#### **PUT securityzones**

请求类型:**PUT**

描述:修改 securityzone 对象。 URL: /api/fmc\_config/v1/domain/{domain\_UUID}/object/securityzones/{object\_UUID} 权限:对象管理器 > 修改对象管理器

#### **GET securityzones**

请求类型:**GET** 描述: 检索与指定的 ID 关联的安全区对象。如果未指定 ID,则检索所有安全区对象的列表。 URL: /api/fmc config/v1/domain/{domain UUID}/object/securityzones GET 的 URL(按 ID):/api/fmc\_config/v1/domain/{domain\_UUID}/object/securityzones/{object\_UUID} 权限:对象管理器 可用于过滤的参数:名称
## **DELETE securityzones**

### 请求类型:**DELETE**

描述:删除指定的 securityzone 对象。

URL: /api/fmc\_config/v1/domain/{domain\_UUID}/object/securityzones/{object\_UUID}

权限:对象管理器 > 修改对象管理器

# **POST policyassignments**

请求类型:**POST**

描述:将未分配的访问策略分配给设备或设备组。 URL: /api/fmc\_config/v1/domain/{domain\_UUID}/assignment/policyassignments 权限:

## **PUT policyassignments**

请求类型:**PUT**

描述:修改分配的访问策略以添加新设备或新设备组。

URL: /api/fmc\_config/v1/domain/{domain\_UUID}/assignment/policyassignments/{object\_UUID} 权限:

# **GET policyassignments**

请求类型:**GET** 描述: 检索与指定的 ID 关联的策略分配。如果未指定 ID, 则检索向目标设备的所有策略分配的列 表。 URL: /api/fmc\_config/v1/domain/{domain\_UUID}/assignment/policyassignments GET 的 URL(按 ID): /api/fmc\_config/v1/domain/{domain\_UUID}/assignment/policyassignments/{object\_UUID} 权限: 可用于过滤的参数:名称

## **GET deployabledevices**

请求类型:**GET** 描述:检索可以部署的、包含配置更改的所有设备的列表。 URL:/api/fmc\_config/v1/domain/{domain\_UUID}/deployment/deployabledevices 权限:将配置部署到设备 可用于过滤的参数:名称

## **POST deploymentrequests**

请求类型:**POST**

描述:创建用于部署对指定设备的配置更改的请求。

URL: /api/fmc\_config/v1/domain/{domain UUID}/deployment/deploymentrequests/{object\_UUID}

权限:将配置部署到设备

## **GET inlinesets**

#### 请求类型:**GET**

描述: 检索与指定的 NGIPS 设备 ID 和内嵌集 ID 关联的内联集的相关信息。如果未指定内联集 ID, 则检索与指定的NGIPS 设备ID 关联的所有内联集的列表。

URL: /api/fmc\_config/v1/domain/{domain\_UUID}/devices/devicerecords/{container\_UUID}/inlinesets

GET 的 URL (按ID): /api/fmc\_config/v1/domain/{domain\_UUID}/devices/devicerecords/ {container\_UUID}/inlinesets/{object\_UUID}

权限:设备> 设备管理

可用于过滤的参数: 名称

## **POST inlinesets**

请求类型:**POST**

描述:在指定的设备上创建内联集。

URL: /api/fmc\_config/v1/domain/{domain\_UUID}/devices/devicerecords/{container\_UUID}/inlinesets

权限: 设备 > 设备管理 > 修改设备

# **PUT inlinesets**

请求类型:**PUT**

描述:修改指定设备上的内联集。

URL: /api/fmc\_config/v1/domain/{domain\_UUID}/devices/devicerecords/{container\_UUID}/ inlinesets/{object\_UUID}

权限:设备> 设备管理> 修改设备

## **DELETE inlinesets**

#### 请求类型:**DELETE**

描述:删除指定设备上的内联集。

URL: /api/fmc\_config/v1/domain/{domain\_UUID}/devices/devicerecords/{containerUUID}/ inlinesets/{object\_UUID}

权限:设备> 设备管理> 修改设备

## **GET fplogicalinterfaces**

#### 请求类型:**GET**

描述:检索与指定的NGIPS 设备ID 和接口ID 关联的逻辑接口。如果未指定ID,则检索与指定的 NGIPS 设备ID 关联的所有逻辑接口的列表。

URL: /api/fmc\_config/v1/domain/{domain\_UUID}/devices/devicerecords/{container\_UUID}/ fplogicalinterfaces

GET 的 URL (按ID): /api/fmc\_config/v1/domain/{domain\_UUID}/devices/devicerecords/ {container\_UUID}/fplogicalinterfaces/{obect\_UUID}

权限:设备> 设备管理

可用于过滤的参数:名称

## **POST fplogicalinterfaces**

请求类型:**POST**

描述:在指定的设备上创建逻辑接口。

URL: /api/fmc\_config/v1/domain/{domain\_UUID}/devices/devicerecords/{container\_UUID}/ fplogicalinterfaces

权限:设备> 设备管理> 修改设备

## **PUT fplogicalinterfaces**

请求类型:**PUT**

描述:修改指定设备上的逻辑接口。

URL: /api/fmc\_config/v1/domain/{domain\_UUID}/devices/devicerecords/{container\_UUID}/ fplogicalinterfaces/{object\_UUID}

权限:设备> 设备管理> 修改设备

### **DELETE fplogicalinterfaces**

请求类型:**DELETE**

描述:删除指定设备上的逻辑接口。

T

URL:/api/fmc\_config/v1/domain/{domain\_UUID}/devices/devicerecords/{containerUUID}/ fplogicalinterfaces/{object\_UUID}

权限: 设备 > 设备管理 > 修改设备